### **Міністерство освіти і науки України Тернопільський національний технічний університет імені Івана Пулюя**

Факультет комп'ютерно-інформаційних систем і програмної інженерії

(повна назва факультету ) Кафедра комп'ютерних наук (повна назва кафедри)

# **КВАЛІФІКАЦІЙНА РОБОТА**

на здобуття освітнього ступеня

бакалавр (назва освітнього ступеня) на тему: Створення онлайн-сервісу для генерації резюме засобами Winter CMS 1.1.8

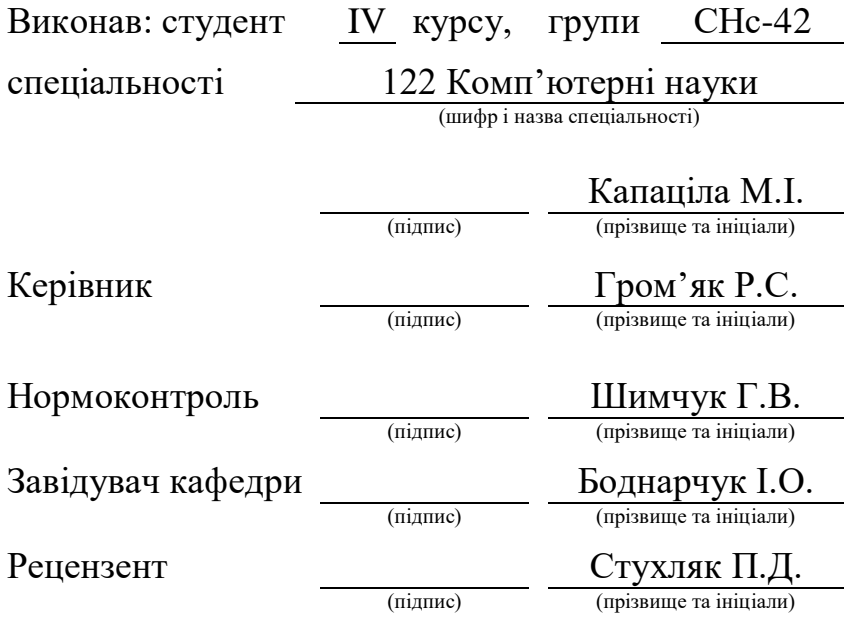

Тернопіль 2022

#### Міністерство освіти і науки України **Тернопільський національний технічний університет імені Івана Пулюя**

Факультет комп'ютерно-інформаційних систем і програмної інженерії

Кафедра комп'ютерних наук

(повна назва факультету)

(повна назва кафедри)

#### ЗАТВЕРДЖУЮ

Завідувач кафедри

Боднарчук І.О.

(підпис) (прізвище та ініціали)

« $21 \times$  червня 2022 р.

# **ЗАВДАННЯ НА КВАЛІФІКАЦІЙНУ РОБОТУ**

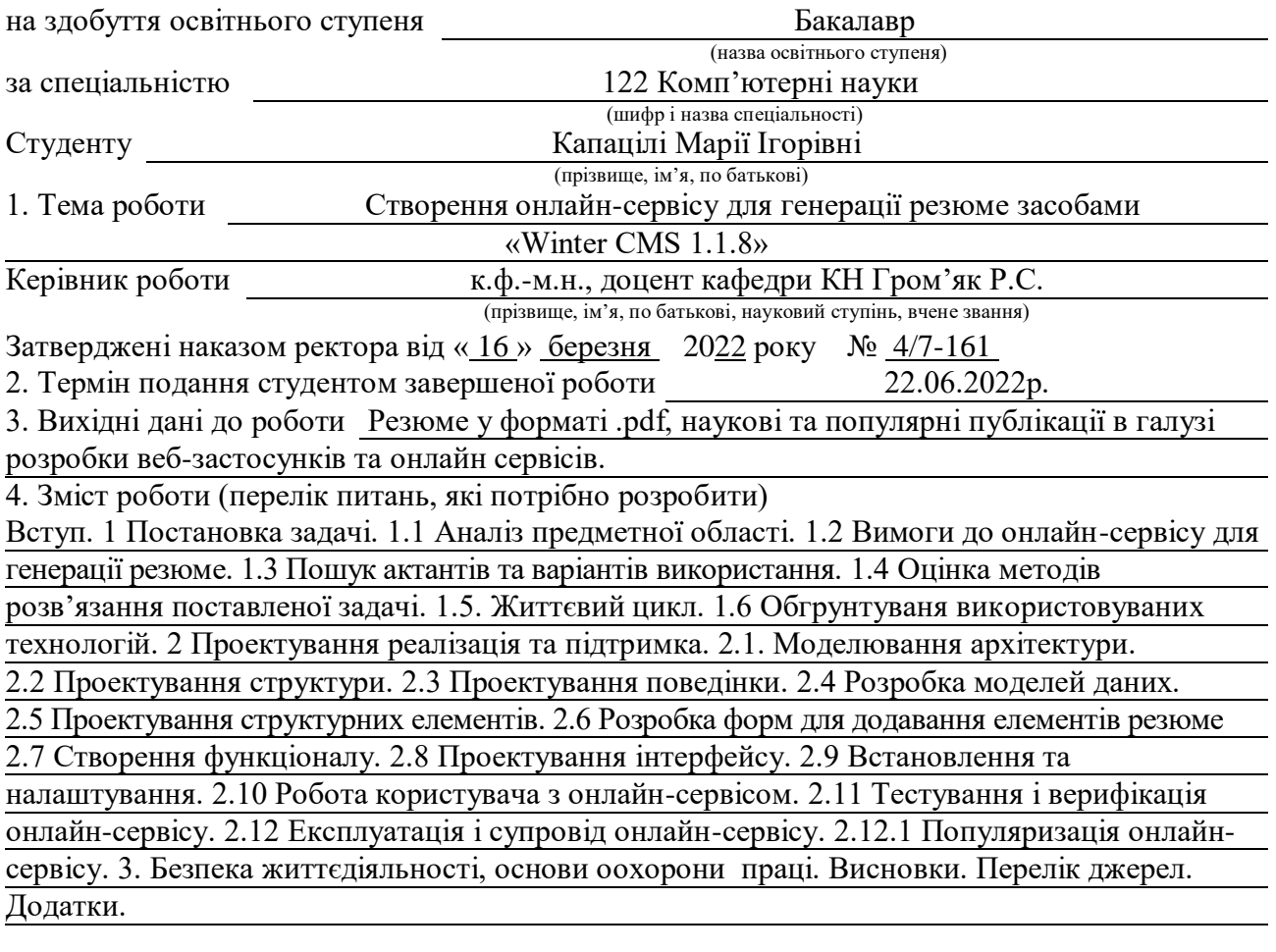

5. Перелік графічного матеріалу

Створення онлайн-сервісу для генерації резюме засобами WinterCMS 1.1.8. Тема, мета та задачі дослідження. Актуальність дослідження. Діаграма станів онлайн-сервісу. ER-діаграма онлайн-сервісу. Фрагмент функціоналу валідації. Фрагмент форми додавання навички. Діаграма класів програмно-алгоритмічних контролерів онлайн-сервісу. Діаграма класів для інтегрованого плагіну. Веб-інтерфейс форм входу та реєстрації. Інтерфейс генератора резюме. Веб-інтерфейс з додавання досвіду та навичок. Приклад резюме. Висновки.

# 6. Консультанти розділів роботи

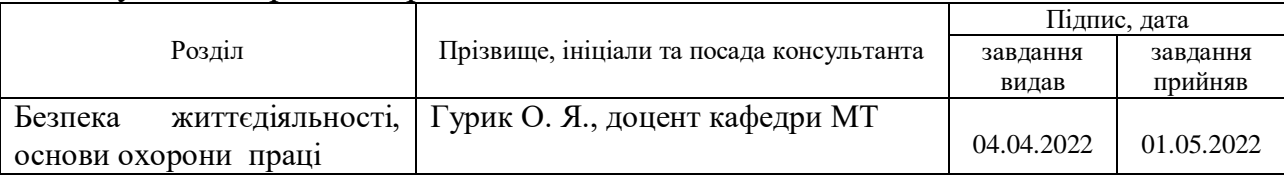

7. Дата видачі завдання 24 січня 2022 р.

# КАЛЕНДАРНИЙ ПЛАН

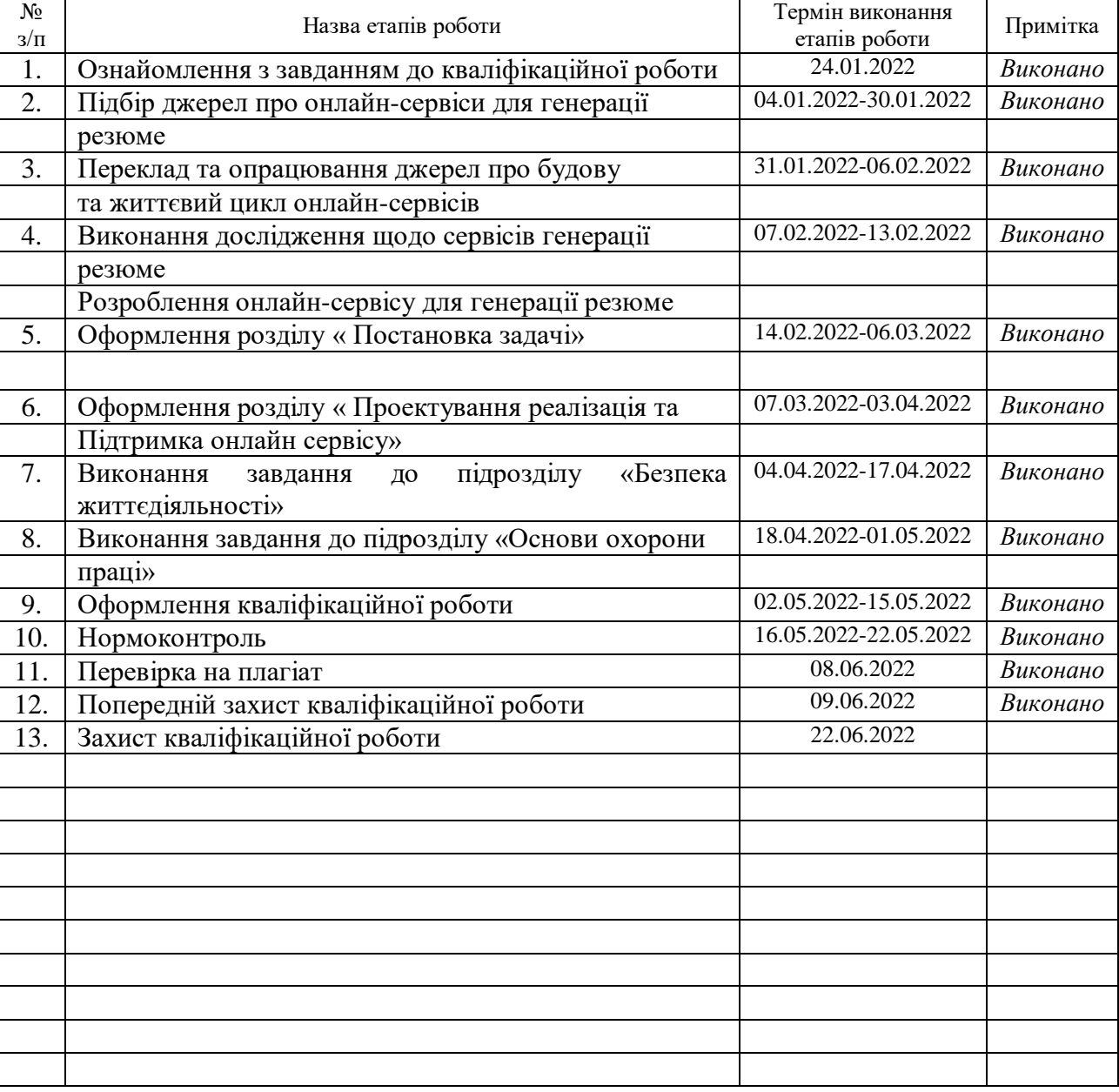

Студент Капаціла М. І. (підпис) (прізвище та ініціали)

Керівник роботи Гром'як Р.С.

(підпис) (прізвище та ініціали)

### **АНОТАЦІЯ**

Створення онлайн-сервісу для генерації резюме засобами «Winter CMS 1.1.8»// Кваліфікаційна робота освітнього рівня «Бакалавр» // Капаціла Марія Ігорівна // Тернопільський національний технічний університет імені Івана Пулюя, факультет комп'ютерно-інформаційних систем і програмної інженерії, кафедра комп'ютерних наук, група СНс-42 // Тернопіль, 2022 // C. – 47, рис. – 16, табл. – 0, кресл. – 15, додат. – 5, бібліогр. – 49.

*Ключові слова:* онлайн-сервіс, резюме, програмування, діаграма, розробка, модель, генератор

Кваліфікаційна робота присвячена розробці онлайн-сервісу для генерації резюме засобами «Winter CMS 1.1.8».

Мета роботи – поглиблення знань та покращення навичок отриманих за час навчання. Аналіз стану дослідження та реалізації онлайн-сервісів для створення резюме. Розробка власного онлайн-сервісу для генерації професійних резюме.

В першому розділі кваліфікаційної роботи розглянуто задачу у цілому. Проведено аналіз предметної області та сформовано перелік вимог щодо розробки онлайн сервісу для ґенерації резюме. Проведено підбір програмного забезпечення для реалізації онлайн сервісу для ґенерації резюме. Досліджено методи розв'язання задачі та життєвий цикл онлайн сервісу для ґенерації резюме В другому розділі кваліфікаційної роботи розглянуто етапи проектування онлайн-сервісу для генерації резюме. Спроєктовано його будову, структурні особливості та порядок проектування. Також досліджено роботу користувача із розроблюваним онлайн сервісом для ґенерації резюме. Описано методи тестування та верифікації та майбутнього супроводу онлайн сервісу для ґенерації резюме. В третьому розділі розглянуто запитання з безпеки життєдіяльності та охорони праці.

### **ANNOTATION**

Creating an online service for CVs generating using Winter CMS 1.1.8 // Qualification work of the educational level "Bachelor"// Kapatsila Mariia // Ternopil Ivan Puluj National Technical University, Faculty of Computer Information Systems and Software Engineering, Department of Computer Science, group SNs-42 // Ternopil, 2022 // p. 47, pictures – 16, tables – 0, drawings – 15, applications – 5, bibliography – 49.

**Key words:** online service, resume, programming, diagram, development, model, generator

Text is devoted to creating an online service for CVs generating using Winter CMS 1.1.8.

The purpose of the work is to deepen knowledge and improve skills acquired during learning. Analysis of the state of research and implementation of online services for creating a resume. Develop the online service to generate professional resumes.

In the first section of the qualification work the problem as a whole is considered. The analysis of the subject area is carried out and the list of requirements for the development of an online service for generating resumes is formed. The selection of software for the implementation of an online service for generating resumes. The methods of solving the problem and the life cycle of the online service for generating a resume are studied. The second section of the qualification work considers the stages of designing an online service for generating a resume. Its structure, structural features and design procedure are designed. The user's work with the developed online service for generating resumes is also studied. Methods of testing and verification and future support of the online service for generating resumes are described. The third section addresses issues of life safety and labor protection.

# **ПЕРЕЛІК СКОРОЧЕНЬ І ТЕРМІНІВ**

CMS (англ. Content Management System) – система керування вмістом сайту.

HTML (англ. Hyper Text Markup Language) – стандартизована мова розмітки документів для перегляду веб-сторінок у браузері.

PHP (англ. PHP: Hypertext Preprocessor) – скриптова мова програмування, була створена для генерації HTML-сторінок на стороні вебсервера.

UML (англ. Unified Modeling Language) – уніфікована мова моделювання.

ER-модель – модель даних, що дозволяє описувати концептуальні схеми предметної області.

БД – база даних – організована структура, яка призначена для зберігання, зміни та обробки взаємозалежної інформації, переважно великих обсягів.

Інтерфейс (від англ. Interface) – сукупність засобів, методів і правил взаємодії між елементами системи.

СКБД – система керування базами даних – комплекс програмного забезпечення, що надає можливості створення, збереження, оновлення та пошуку інформації в базах даних з контролем доступу до них.

ПЗ – програмне забезпечення – загальне поняття, що вказує на набір кодованих інструкцій для керування процесором комп'ютера.

ПК – персональний комп'ютер.

# **ЗМІСТ**

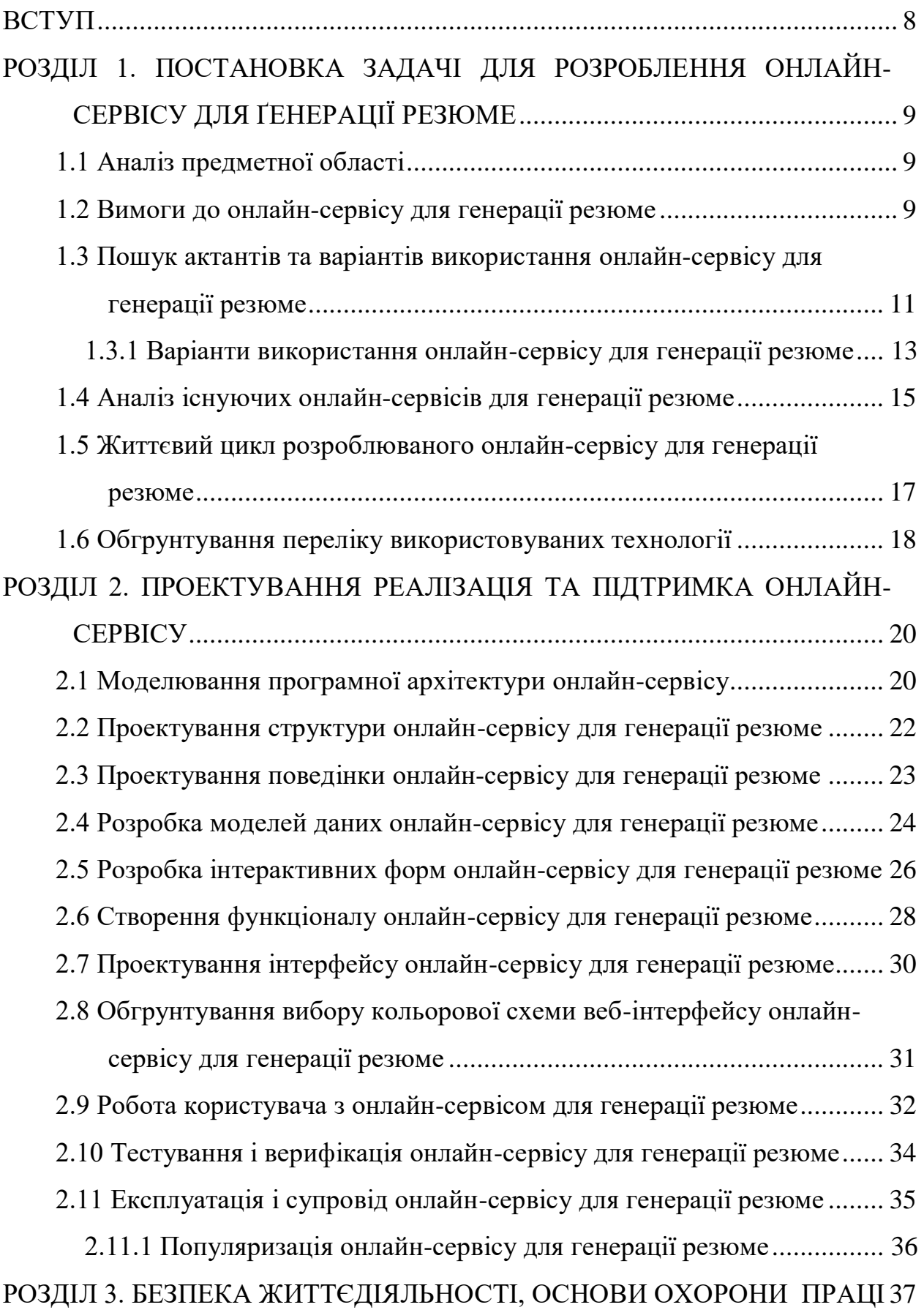

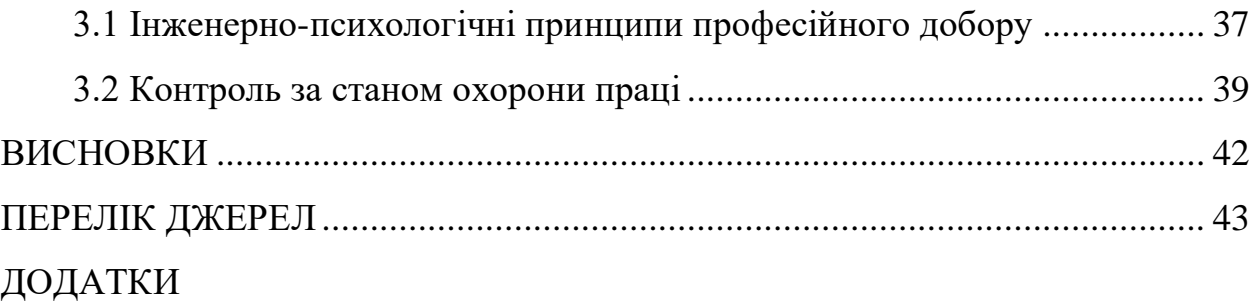

7

### **ВСТУП**

<span id="page-8-0"></span>**Актуальність теми.** Внаслідок глобалізації та збільшення частоти зміни професій у світі люди почали активніше використовувати онлайн сервіси для для подання та розгляду різнотипових резюме. Попит такі послуги впродовж останнього часу невпинно зростає. Тому розробка онлайн-сервісу для ґенерації резюме є актуальним напрямком досліджень в галузі веб-розробки.

**Мета і задачі роботи.** Метою даної кваліфікаційної роботи освітнього рівня «Бакалавр» є покращення якості сервісу громадян при формуванні резюме для працевлаштування. Для досягнення поставленої мети було потрібно виконати наступні завдання:

– Проаналізувати стан досліджень галузі онлайн-сервісів для генерації резюме.

– Спроектувати архітектуру, структуру та функціональні елементи для онлайн-сервісу.

– Розробити практичну реалізацію онлайн-сервіс для генерації резюме.

**Об'єкт дослідження:** онлайн-сервіс з веб-інтерфейсом для інтерактивної генерації резюме.

**Предмет дослідження:** Методи та засоби розроблення веб-систем та інтерфейсів.

**Практичне значення одержаних результатів.** На основі запропонованої моделі життєвого циклу спроєктовано та розроблено діючий прототип онлайнсервісу для генерації резюме.

**Апробація результатів кваліфікаційної роботи.** Додаткові результати обговорювались на трьох науково-технічних конференціях з публікацією тез доповідей (Див. додатки А, Б та В).

**Структура й обсяг кваліфікаційної роботи.** Кваліфікаційна робота складається зі вступу, трьох розділів, висновків, списку літератури з 81 найменування та 5 додатків. Загальний обсяг кваліфікаційної роботи складає 71 сторінку, з них 30 сторінок основного тексту, який містить 16 рисунків.

# <span id="page-9-0"></span>**РОЗДІЛ 1. ПОСТАНОВКА ЗАДАЧІ ДЛЯ РОЗРОБЛЕННЯ ОНЛАЙН-СЕРВІСУ ДЛЯ ҐЕНЕРАЦІЇ РЕЗЮМЕ**

### <span id="page-9-1"></span>**1.1 Аналіз предметної області**

Темою кваліфікаційної роботи освітнього рівня «Бакалавр» є «Створення онлайн-сервісу для генерації резюме засобами «Winter CMS 1.1.8».

Перенесення коронавірусної інфекції з сторонніх видів до людей спричинило виникнення пандемії, а вона, в свою чергу, призвела до суттєвих змін в громадському житті. Були запроваджені безпрецедентні по своїй масштабності карантинні заходи. Це спричинило перехід значного переліку сервісів та способі людської взаємодії на дистанційну форму. Тому, враховуючи сучасні тенденції життя, люди змінюють свої професії все частіше. Кожна із цих змін породжує необхідність у створення коректного резюме, яке зможе максимально вдало відобразити відомості про кандидата на посаду.

Конструктор резюме – це сервіс, базовим завданням якого є генерація CV онлайн [1]. Він містить усе необхідне: шаблон із дизайном, підказки та приклади заповнення усіх полів.

Заповнивши всю інформацію про себе користувач отримує готове резюме онлайн, а також може завантажити файл у форматі PDF.

На даний час існує ряд сервісів, які дозволяють створювати резюме, однак у кожного є як переваги, так і недоліки. Тому прийнято рішення, про необхідність створення онлайн-сервісу, який буде простим для розуміння будьякому користувачу.

### <span id="page-9-2"></span>**1.2 Вимоги до онлайн-сервісу для генерації резюме**

Для генерації резюме для працевлаштування потрібно розробити онлайнсервіс з веб-інтерфейсом [2]. При цьому слід зробити його інтуїтивно зрозумілим та комфортним для масового використання.

Вимоги до функціональних можливостей онлайн-сервісу:

– Можливість реєстрації нових користувачів.

- Авторизація існуючих користувачів із збереженням створених резюме.
- Доступ до генератора резюме.
- Забезпечення цілісності даних щодо попередньо надісланих резюме.
- Можливість попереднього перегляду та завантаження резюме.

– Адаптивність веб-інтерфейсу онлайн-сервісу.

На етапах життєвого циклу для розробки онлайн-сервісу для генерації резюме наведений перелік його функціональних можливостей може підлягати змінам та доповненням.

В онлайн-сервісі для генерації резюме повинні бути реалізовані наступні структурні особливості:

– Проєктування та практична реалізація онлайн-сервісі для генерації резюме повинна відбуватись з використанням модульної структури.

– Деякі інформаційні розділи онлайн-сервісі для генерації резюме повинні бути виконані як відокремлені програмні компоненти [3].

– Файли, що можуть містити конфіденційні дані громадян та інформацію про налаштування онлайн-сервісу для генерації резюме мають бути не доступними для користувачів та перебувати у закритих для неавторизованого доступу каталогах веб-сервера.

Враховуючи наведені особливості роботи онлайн-сервісу для генерації резюме можна сформувати вимоги до захисту:

– Інформація, що надається користувачем онлайн-сервісу для генерації резюме повинна обов'язково відповідати наперед визначеному переліку допустимих форматів.

– Всі дані, що передаються до онлайн-сервісу для генерації резюме повинні перевірятись на коректність вводу.

– Користувачі онлайн-сервісу для генерації резюме не можуть використовувати інтегровані в поля даних команди чи оператори мов програмування, перекодування та зміни типу даних.

– При вході у онлайн-сервіс для генерації резюме повинна відбуватись аутентифікація користувача відповідно до попередньо збереженого хешу паролю [4].

Розглянувши описані вище особливості проєктованого онлайн-сервісу для генерації резюме сформовано вимоги щодо організації доступу:

– Доступ до онлайн-сервісу для генерації резюме повинен здійснюватись з використанням загально-поширених програм веб-браузерів.

– Для надання доступу та процесів обміну даним між веб-інтерфейсом та серверною частиною онлайн-сервісу для генерації резюме доцільно використовувати засоби стандартного протоколу HTTP (HTTPs).

Сформуємо перелік вимог до веб-інтерфейсу розроблюваного онлайнсервісу для генерації резюме:

– Веб-інтерфейс онлайн-сервісу для генерації резюме повинен коректно та однаково відображатися програмами веб-браузерами різних версій.

– Веб-інтерфейс користувача онлайн-сервісу для генерації резюме повинен бути мінімалістичним та інтуїтивно зрозумілим.

# <span id="page-11-0"></span>**1.3 Пошук актантів та варіантів використання онлайн-сервісу для генерації резюме**

Діаграма прецедентів [5] дозволяє візуально зобразити сценарії взаємодії акторів із прецедентами. Окрім цього у ній описуються функціональні аспекти проєктованого онлайн-сервісу для генерації резюме. Вони є важливими для комунікації веб-розробників проекту з потенційними користувачами онлайнсервісу для генерації резюме.

Діаграми прецедентів онлайн-сервісу для генерації резюме доповнені бізнес логікою та детальними специфікаціями самих прецедентів використовують розробники проекту на всіх етапах його життєвого циклу.

Елементи діаграми прецедентів онлайн-сервісу для генерації резюме:

– Актор – користувач онлайн-сервісу для генерації резюме.

– Прецедент – дія або випадок використання онлайн-сервісу для генерації резюме. Зазвичай позначається овалом.

– Граничні межі системи – містять всі випадки використання в онлайнсервісі для генерації резюме як відокремленій системі. Позначається прямокутником.

Елементи взаємодії діаграми прецедентів онлайн-сервісу для генерації резюме:

– Використовує – тобто користувач виконує певну дію щодо вебінтерфейсу онлайн-сервісу для генерації резюме.

– Включає – це означає, що один прецедент використовує інший прецедент онлайн-сервісу для генерації резюме.

– Розширює – це представлення дочірніх прецедентів онлайн-сервісу для генерації резюме.

– Вимагає – тобто наступний прецедент онлайн-сервісу для генерації резюме вимагає виконання попереднього прецеденту [6].

При функціонуванні онлайн-сервісу для генерації резюме буде задіяно три актори: «Адміністратор», «Авторизований користувач» та «Гість». Варіанти використання [7] онлайн-сервісу для генерації резюме:

– Внесення змін у онлайн-сервіс для генерації резюме, тобто керування ним.

– Доступ до головної сторінки веб-інтерфейсу онлайн-сервісу для генерації резюме.

– Доступ до сторінки-генератора резюме.

– Доступ до сторінки авторизації користувачів онлайн-сервісу для генерації резюме.

– Перегляд авторизованими користувачами онлайн-сервісу попередньо створених раніше резюме.

Враховуючи усі аспекти наведені вище створено діаграму варіантів використання (див. рисунок1.1).

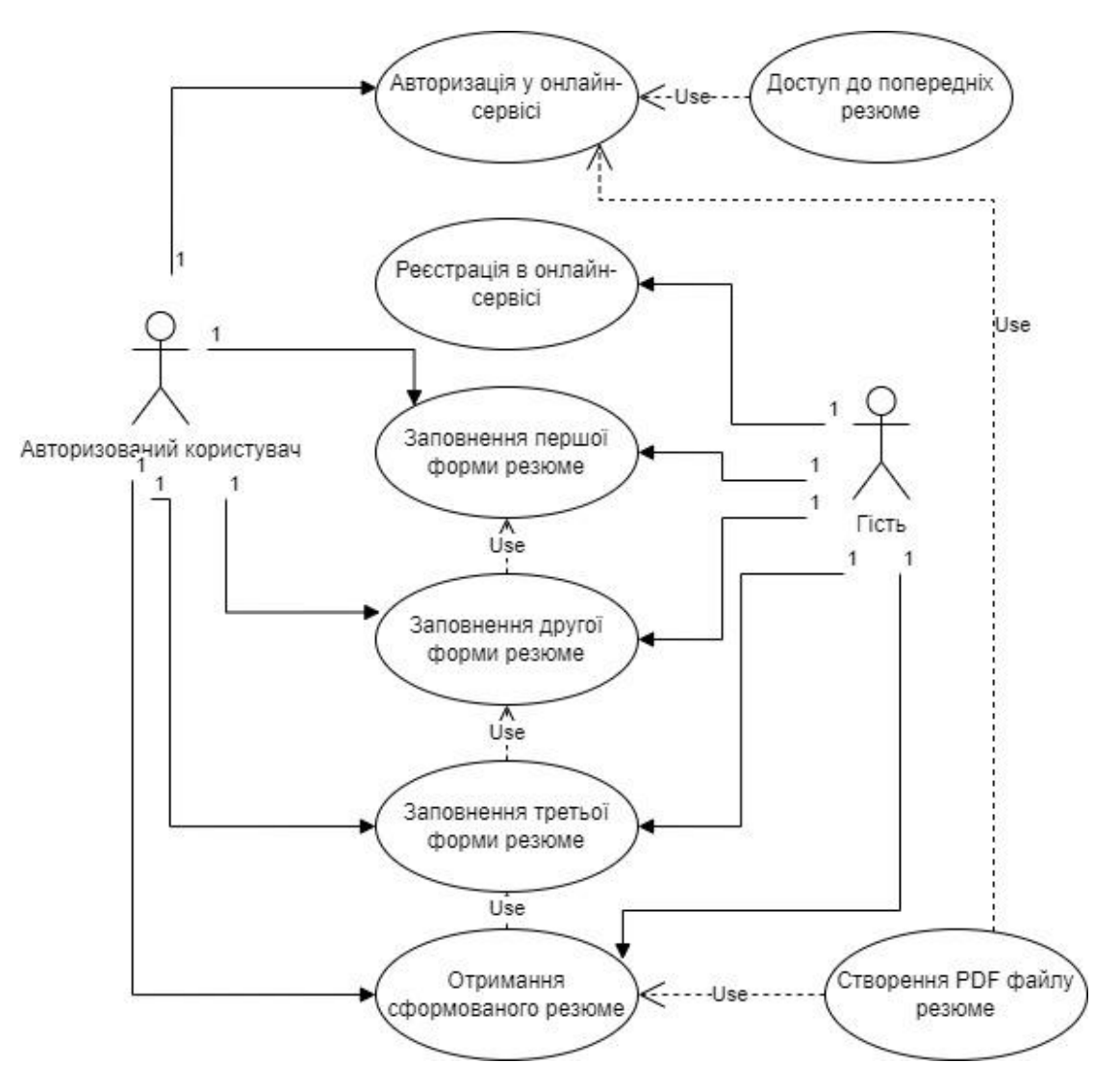

Рисунок 1.1 – Діаграма варіантів використання

На діаграмі наведено варіанти використання для двох акторів, а саме: «Авторизованого користувача» та «Гостя». Відповідно, кожен з зазначених акторів має свій перелік можливостей щодо виконання дій в онлайн-сервісі для генерації резюме.

# <span id="page-13-0"></span>**1.3.1 Варіанти використання онлайн-сервісу для генерації резюме**

Список варіантів використання онлайн-сервісу для генерації резюме налічує:

– Зміна плагінів (актор «Адміністратор») – дозволяє додавати нові плагіни до онлайн-сервісу для генерації резюме.

– Зміна вигляду (актор «Адміністратор») – дозволяє змінювати кольори, блоки тексту та усі інші параметри веб-інтерфейсу онлайн-сервісу для генерації резюме.

– Оновлення онлайн-сервісу (актор «Адміністратор») – забезпечує можливість оновлювати функціональні та структурні елементи онлайн-сервісу для генерації резюме, відповідно до виходу нових версій на різних етапах життєвого циклу.

– Доступ до головної сторінки (актор «Авторизований користувач») – дозволяє користувачу онлайн-сервісу для генерації резюме переглядати інформацію на головній сторінці веб-інтерфейсу.

– Доступ до сторінки створення резюме (актор «Авторизований користувач») – забезпечує змогу створення власного резюме, а також завантажувати його в форматі pdf.

– Кабінет (актор «Авторизований користувач») – дозволяє користувачу онлайн-сервісу переглядати раніше створені резюме.

– Доступ до сторінки «Увійти» (актори «Гість», «Авторизований користувач») – дозволяє неавторизованому користувачу пройти процедуру реєстрацію в онлайн-сервісі. Зареєстровані користувачі можуть здійнити процедуру авторизації.

– Доступ до головної сторінки (актор «Гість») – дозволяє користувачу переглядати інформацію на головній сторінці.

Адміністратор, окрім стандартних можливостей, має доступ до адміністративної частини онлайн-сервісу [8]. Він може редагувати інтегровані в онлайн-сервіс для генерації резюме плагіни та видозмінювати веб-інтерфейси.

Актор «Авторизований користувач» має найбільше можливостей. Він може переглядати попередньо створені резюме, створювати нові резюме та завантажувати їх на локальний пристрій у форматі «pdf».

Актор «Гість» має доступ лише до двох сторінок, «Авторизація» та «Головна сторінка». Це пов'язано із необхідністю реєстрації, перш ніж отримати доступ до створення резюме.

### <span id="page-15-0"></span>**1.4 Аналіз існуючих онлайн-сервісів для генерації резюме**

Перед початком розробки онлайн-сервісу для генерації резюме розглянемо існуючі на даний час на ринку онлайн-рішення. Для дослідження оберемо три різних онлайн-сервіси, зокрема: «cvmaker», «cv2you» та «craft-cv». Для простішої орієнтації виділимо множину критеріїв, за якими будемо проводити аналіз.

У першу чергу приділяємо увагу веб-інтерфейсу [9] онлайн-сервісів, зокрема, конструктору. Враховуючи різні рівні володіння ПК користувачів, вебінтерфейс повинен бути максимально зрозумілим для будь-якого користувача. Для дослідження сервісів та розуміння принципів їх роботи повинно затрачатись мінімум часу. Генератор «cvmaker» пропонує заповнити онлайнформу, яка складається з трьох частин. Це є доволі хорошим, інтуїтивно зрозумілим, рішенням. Онлайн-конструктор резюме «cv2you» пропонує безпосереднє редагування шаблону [10], виділення певних блоків тексту та внесення змін до них (див. рисунок 1.2).

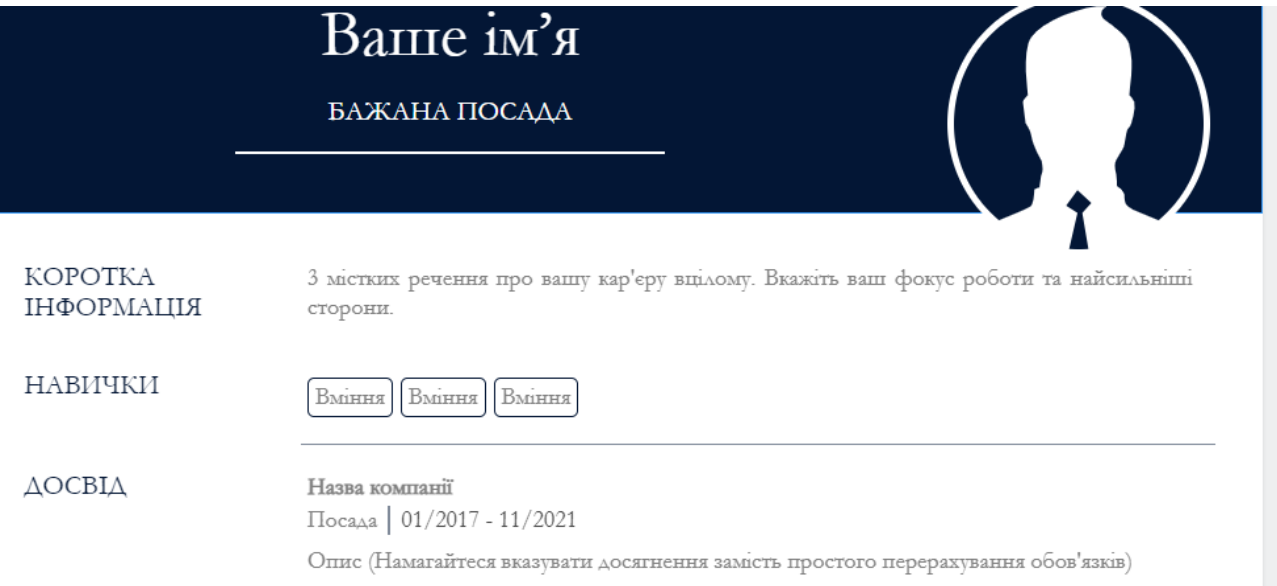

# Рисунок 1.2 – Веб-інтерфейс конструктора cv2you

Останній з обраних онлайн-ресурсів має найскладніший веб-інтерфейс, який не одразу зрозумілий пересічному користувачу та вимагає певного часу, для усвідомлення та адаптації. Веб-інтерфейс містить список, розгорнувши кожен із пунктів якого, можна заповнити елементи форми даними.

Важливою на даний час характеристикою є наявність української та англійської мов веб-інтерфейсів, оскільки користувачі найчастіше послуговуються ними теренах України. Перші два онлайн-сервіси підтримують обидві мови відображення вмісту, третій – лише англійську.

Слід зауважити, що усі розглянуті онлайн-сервіси є комерційними. Сервіс «cvmaker» потребує обов'язкової оплати, без якої не можливо завантажити резюме. Генератори «cv2you» та «craft-cv» є лояльнішими, та дозволяють створити та завантажити безкоштовно від одного до чотирьох CV, проте є обмеження у виборі шаблонів.

Важливою характеристикою досліджуваних онлайн-сервісів є коректна структура створюваного користувачами резюме [11]. На жаль, при наявності широкого функціоналу, великого вибору кольорів та інших параметрів, усі розглянуті онлайн-сервіси здатні ввести в оману пересічних користувачів. Оскільки певні із них містять грубі помилки, наприклад див. рисунок 1.3.

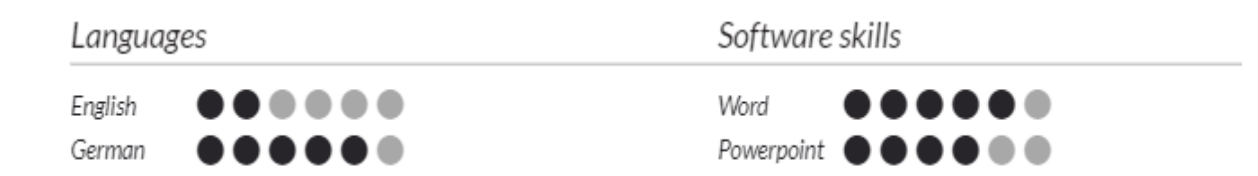

Рисунок 1.3 – Похибка структури та інформативності

У даному випадку працівник компанії, як і персона, що подається на вакансію, не можуть об'єктивно судити про рівень навичок.

У підсумку можна зробити висновок, що усі із розглянутих онлайнсервісів мають хороший функціонал, та при цьому ряд негативних моментів, таких як похибки у структурі, інформативності, простоті використання та вартості. У зв'язку із цим вирішено створити власний безкоштовний ресурс.

<span id="page-17-0"></span>**1.5 Життєвий цикл розроблюваного онлайн-сервісу для генерації резюме**

Життєвий цикл ПЗ – визначає сукупність певних етапів робіт, які проводяться у визначеному порядку та відповідних часових інтервалів. Він починається з вирішення питання розробки ПЗ і закінчується припиненням його використання. Аналогічно до традиційного процесу розробки програмного забезпечення, процес розробки онлайн-сервісу ділиться на різні стадії життєвого циклу, що дозволяє ефективніше діяти, дотримуватися стандартів та процедур, які допоможуть досягти кращої якості фінального програмного продукту. Етапи життєвого циклу онлайн-сервісу для для генерації резюме:

– Розробка бізнес-плану (дослідження предметної галузі, аналіз) [12].

– Розробка технічного завдання для онлайн-сервісу для генерації резюме.

– Розробка дизайну веб-інтерфейсів.

– Виготовлення онлайн-сервісу для генерації резюме.

– Написання «контенту» – текстового наповнення для онлайн-сервісу для генерації резюме.

– Тестування та запуск в експлуатацію онлайн-сервісу для генерації резюме.

– Просування.

– Підтримка та модернізація онлайн-сервісу для генерації резюме.

– Закриття онлайн-сервісу.

В процесі виконання кваліфікаційної роботи повинно бути успішно виконано перші шість етапів поданого життєвого циклу [13]. Окрім цього доцільно дослідити інформацію щодо методів просування та модернізації онлайн-сервісу для генерації резюме в процесі подальшої експлуатації. При цьому доцільно вказати перелік рекомендацій для покращення онлайн-сервісу для генерації резюме після його запуску в експлуатацію.

## <span id="page-18-0"></span>**1.6 Обгрунтування переліку використовуваних технології**

Першим етапом розробки онлайн-сервісу для генерації резюме став вибір CMS. Було розглянуто:

- «WordPress» [14].
- «October CMS» [15].
- «Winter CMS» [16].

Перший варіант відхилено через недостатню гнучкість системи в цілому. Однак він має ряд переваг, які є причиною його популярності. Платформа містить велику кількість тем та плагінів, що однозначно спрощує розробку вебсайтів. На даний час сформована велика спільнота користувачів, яка забезпечує наявність оперативної відповіді на запитання, що виникають під час написання власного програмного продукту.

Розглянемо платформу «October CMS». Переваги – це наявність шаблонізатора, можливості просто створювати теми та плагіни. Цьому сприяють інтегровані плагіни «Builder» та «Debugger» [17] та наявність панелі адміністратора. Зазначена система управління контентом має розроблену детальну документацію та активний форум, на якому можна знайти відповіді на поширені запитання, які виникають під час використання CMS. Наявність створених розробниками «October CMS» плагінів, що містять необхідний базовий функціонал, також є перевагою цього програмного продукту.

Недоліками є невелика спільнота, що ускладнює пошук відповідей на запитання, що виникають під час розробки, вище описаний форум не вирішує даної проблеми, оскільки значна кількість створених поставлених запитань залишаються на даний час не вирішеними. Проте 12 квітня 2021 року дана платформа стала платною – це стало причиною відмови від неї.

Аналогом, випущеним частиною розробників попередньої платформи є «WinterCMS». Вона містить усі переваги та недоліки «OctoberCMS», однак є умовно безкоштовною.

Перш ніж розпочати роботу над створенням онлайн-сервісу для генерації резюме необхідно було обрати ПЗ, яке використовуватиметься для роботи.

Під час написання онлайн-сервісу для генерації резюме буде використано середовище розробки «PhpStorm» [18] від Джета Брайнса (англ. Jet Brains). Дане середовище веб-програмування було обрано завдяки обширному переліку переваг, зокрема:

– «PhpStorm» аналізує структуру коду, підтримує всі можливості мови PHP. Інтегрований редактор підтримує авто доповнення коду та попереджає про виникнення помилок.

– «PhpStorm» містить інтегрований весь функціонал «WebStorm», повноцінну підтримку PHP та БД SQL.

Проте слід зазначити, що зазначене середовище веб-розробки є комерційним, однак дозволяє оформлювати студентську підписку.

Для роботи з онлайн-сервісом для генерації резюме локально використано локальний веб-сервер «OpenServer» [19]. «OpenServer» – це набір програм та інтегрована платформа для локальної роботи з онлайн-сервісами. Він містить обширну множину елементів, зокрема: «Apache», MySQL, «PostgreSQL», PHP, «PHPMyAdmin» тощо.

Окрім того «OpenServer» містить ряд інтегрованих веб-компонентів і скриптів, достатній для створення повноцінного онлайн-сервісу. Саме тому платформа «OpenServer» активно використовується веб-розробниками.

Під час розробки структури БД будуть застосовуватись два СКБДінструменти, а саме «MySql Workbench» [20] та «phpMyAdmin» [21].

«MySql Workbench» – це інструмент для візуального проектування структури БД. Він інтегрує проектування, моделювання та інші дії над БД в єдине середовище.

# <span id="page-20-0"></span>**РОЗДІЛ 2. ПРОЕКТУВАННЯ РЕАЛІЗАЦІЯ ТА ПІДТРИМКА ОНЛАЙН-СЕРВІСУ**

# <span id="page-20-1"></span>**2.1 Моделювання програмної архітектури онлайн-сервісу**

Процес моделювання програмної архітектури онлайн-сервісу для генерації резюме містить етапи:

– трансформацію вимог до онлайн-сервісу в архітектуру, що визначає структуру та склад компонентів.

– розроблення і документування програмних інтерфейсів [22] та структуру БД онлайн-сервісу для генерації резюме.

– розроблення базової документації для користувачів онлайн-сервісу для генерації резюме;

– розроблення і документування попередніх вимог до тестів, а також перспективний план інтеграції.

Модель онлайн-сервісу для генерації резюме подамо у вигляді діаграми класів [23] програмно-алгоритмічних контролерів показаної на рисунку 2.1.

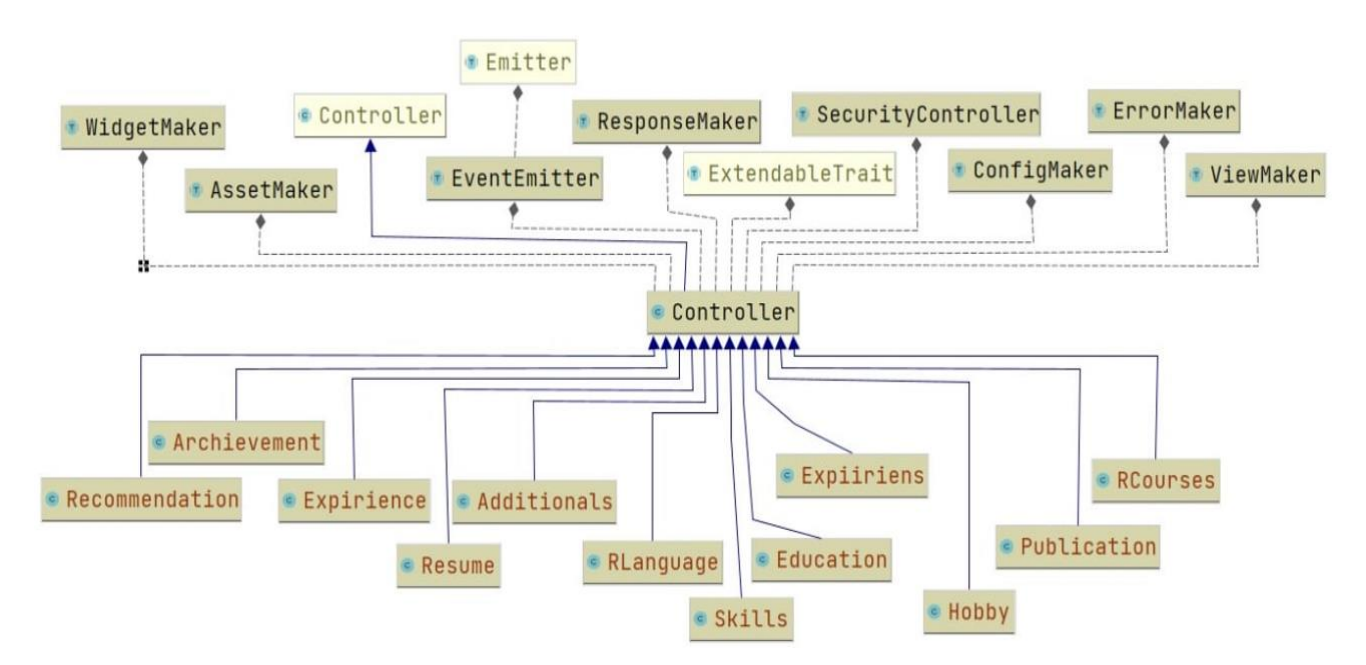

Рисунок 2.1 – Діаграма класів програмно-алгоритмічних контролерів онлайнсервісу для генерації резюме

Розроблена діаграма класів сформована шляхом глибокої модифікації базової діаграми класів «WinterCMS». Вона містить двадцять три класи для ідентифікації понад ста семидесяти сутностей онлайн-сервісу для генерації резюме. Оскільки для генерації файлу резюме необхідно пройти окремі чотири етапи, то при формуванні інтегрованого плагіну для створення резюме доцільно виокремити чотири структурні сутності, зокрема:

– Перша форма для внесення даних.

- Друга форма для створення резюме.
- Третя форма для генерації резюме.
- Веб-сторінка із згенерованим резюме.

Діаграма класів для інтегрованого плагіну генерації резюме подана на рисунку 2.2.

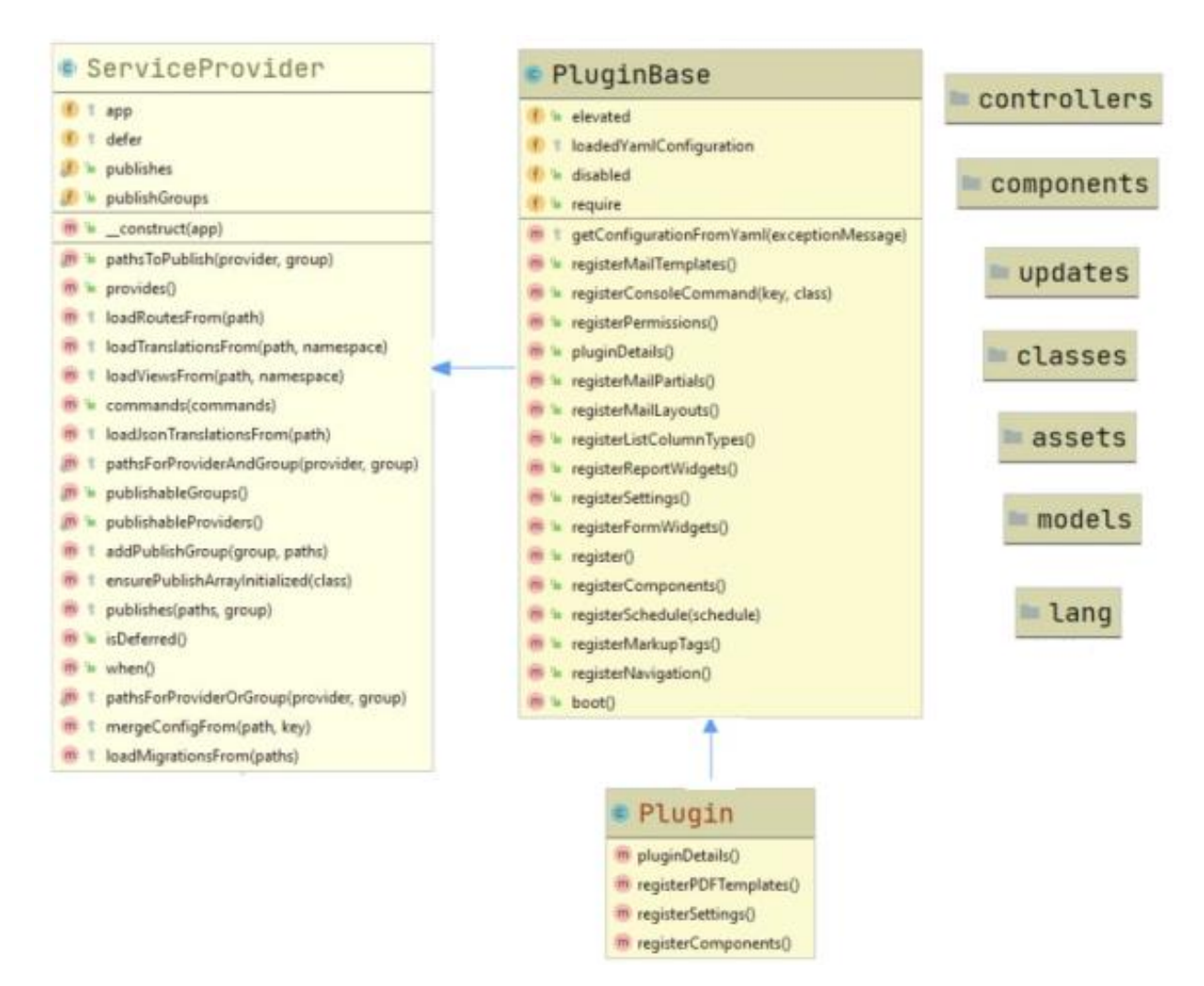

Рисунок 2.2 – Діаграма класів для інтегрованого плагіну генерації резюме

На діаграмі відображено три основні класи із методами, константами. Загалом діаграма містить понад десять класів для ідентифікації понад ста тридцяти сутностей онлайн-сервісу для генерації резюме.

# <span id="page-22-0"></span>**2.2 Проектування структури онлайн-сервісу для генерації резюме**

Проаналізувавши предметну область та сформовані до онлайн-сервісу для генерації резюме вимоги сформуємо перелік структурних елементів [24]:

– Головна сторінка онлайн-сервісу для генерації резюме.

– Сторінка створення резюме.

– Особистий кабінет користувача онлайн-сервісу для генерації резюме.

На рисунку 2.3 подано діаграму компонентів [25] онлайн-сервісу для генерації резюме.

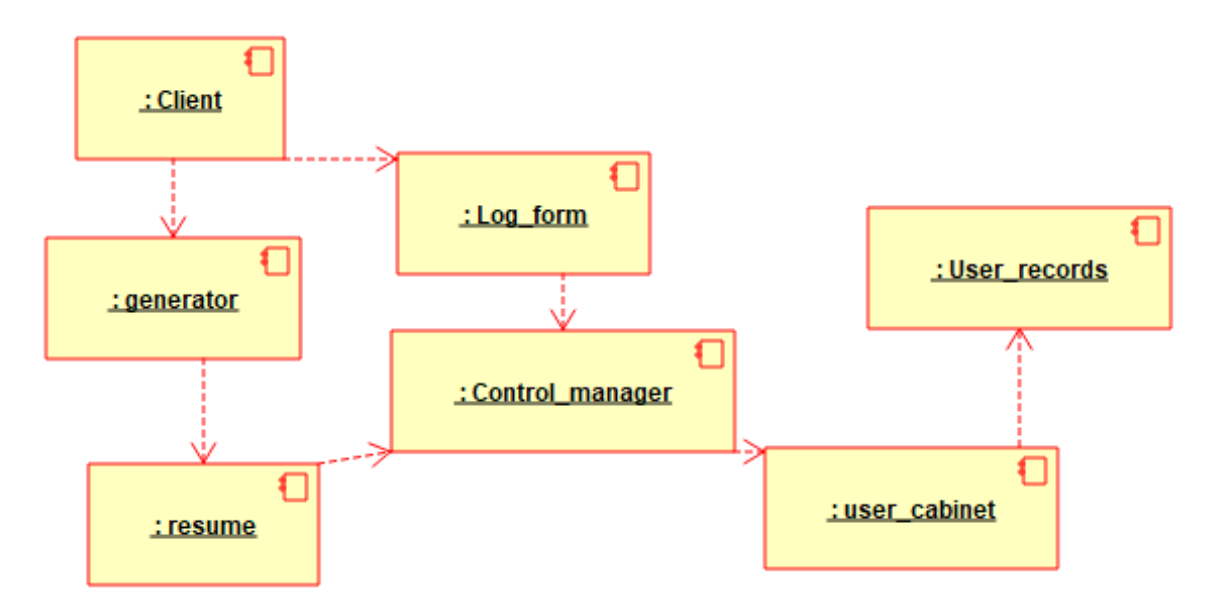

Рисунок 2.3 – Діаграма компонентів онлайн-сервісу для генерації резюме

При створенні резюме відбуваються процеси:

- Заповнення користувачем першої форми генератора резюме.
- Підтвердження внесених даних за допомогою кнопки.
- Другий етап заповнення форми резюме.
- Підтвердження внесених до резюме даних.
- Остаточне внесення даних до резюме.
- Підтвердження внесеної користувачем онлайн-сервісу інформації.
- Збереження інформації отриманої від користувача онлайн-сервісу.

– Завантаження файлу зі сформованим резюме у форматі pdf на локальний пристрій користувача.

Онлайн-сервіс для генерації резюме містить сім базових компонентів. Зокрема, програмний клієнт, який задіяний для генерації резюме та форми входу. Генератор має доступ до резюме, яке у свою чергу співпрацює з менеджером контролю. Він також має зв'язки з формою входу та власне компонентом для кабінету користувача. Записи клієнта пов'язані із його кабінетом.

#### <span id="page-23-0"></span>**2.3 Проектування поведінки онлайн-сервісу для генерації резюме**

Для опису поведінки онлайн-сервісу для генерації резюме використано діаграму станів [26], котра являє собою граф спеціального виду, що представляє певний автомат. На рисунку 2.4 подано діаграму станів генератора резюме.

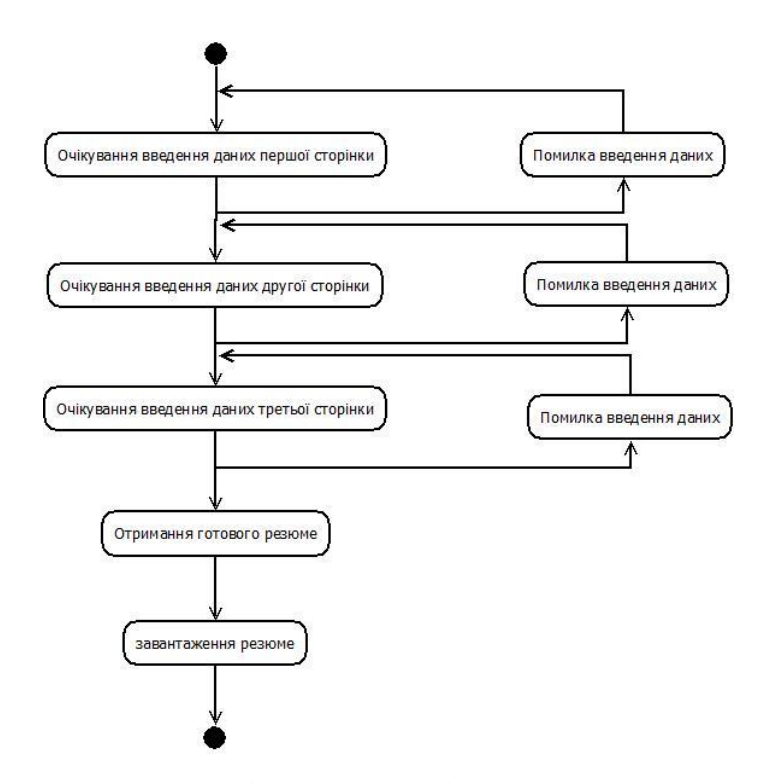

Рисунок 2.4 – Діаграма станів генератора резюме

Зображений на рисунку UML-автомат [27] представляє формалізм, який використовують для моделювання поведінки елементів окремої моделі та онлайн-сервісу для генерації резюме в цілому. Слід відмітити, що генератор резюме може бути в одному з чотирьох станів, а також повертатись до попереднього стану при помилці введення даних. Вершинами зазначеного графа є стани та деякі інші типи елементів автомата, які позначаються відповідними графічними символами. Дуги графу використовуються для позначення переходів із одного стану в інший. Розроблені для онлайн-сервісу для генерації резюме діаграми станів можуть вкладатись одна в одну. Водночас для опису поведінки онлайн-сервісу для генерації резюме можуть утворювати вкладені діаграми для детальнішого представлення окремих елементів моделі [17].

### <span id="page-24-0"></span>**2.4 Розробка моделей даних онлайн-сервісу для генерації резюме**

Розробка БД завжди супроводжується моделюванням структури даних [28]. Це дозволяє розробникам сформувати уявлення про структуру сутностей даних, зв'язки та відношення між ними. Моделі даних надають можливість побачити проблеми, які виникають при взаємодії даних, некоректні зв'язки, неправильне розуміння предметної області.

При розробці моделей даних онлайн-сервісу для генерації резюме, поряд з терміном «Модель бази даних» застосовується термін «Схема бази даних». Він враховує особливості конкретної СКБД. Багато сучасних систем керування базами даних розглядають як один з об'єктів БД, надаючи можливості оперативного доступу до необхідних елементів структури БД: таблиць, колонок, ключів та полів.

ER-модель [29] – модель даних, в даному випадку для онлайн-сервісу генерації резюме, що дозволяє описувати концептуальні схеми. Застосуємо її при концептуальному проектуванні онлайн-сервісу для генерації резюме. ER-

діаграма онлайн-сервісу для генерації резюме (див. рисунок 2.5) є формальною конструкцією, яка не передбачає ніяких додаткових графічних засобів візуалізації.

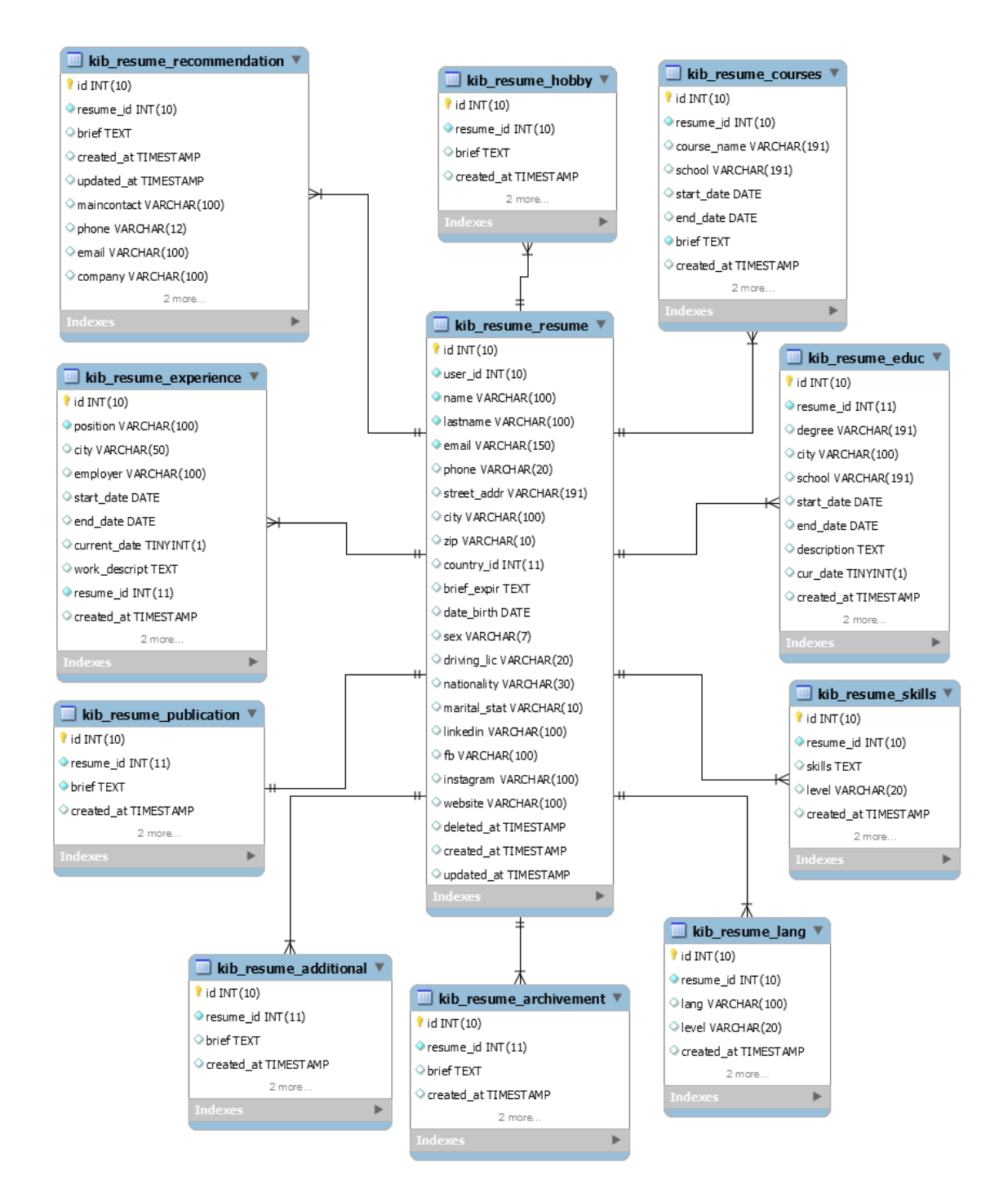

Рисунок 2.5 – ER-діаграма онлайн-сервісу для генерації резюме

Найпоширенішим засобом моделювання даних є діаграми типу «сутністьзв'язок» (ERD). За допомогою ERD здійснюється деталізація сховищ даних. Для формалізації ERD використовується логічний рівень – тобто дані представляються так, як виглядають у реальному світі, і можуть мати таку саму назву, як в реальному світі. Об'єкти моделі онлайн-сервісу для генерації резюме на логічному рівні називаються сутностями та атрибутами. Логічна модель [30] даних онлайн-сервісу для генерації резюме може бути сформована на основі базової моделі даних «WinterCMS» шляхом глибокої її модифікації. Розроблена модель БД онлайн-сервісу для генерації резюме містить шістдесят п'ять таблиць для зберігання інформації про понад сто сімнадцять полів.

# <span id="page-26-0"></span>**2.5 Розробка інтерактивних форм онлайн-сервісу для генерації резюме**

При практичній реалізації онлайн сервісу для генерації резюме було розроблено обширний перелік програмних елементів. В лістингу 2.1 подано HTML-код форми для введення інформації про навички. Він містить основні елементи форми та кнопку для додавання вміння користувача онлайн сервісу для генерації резюме.

Лістинг 2.1 – HTML-код форми додавання навички

```
<div class="form-buttons">
             <div class="loading-indicator-container">
                 <button
                     type="submit"
                    data-request="onSave"
                    data-hotkey="ctrl+s, cmd+s"
                    data-load-indicator="<?= 
e(trans('backend::lang.form.saving')) ?>"
                     class="btn btn-primary">
                     <?= e(trans('backend::lang.form.create')) ?>
                 </button>
```
У лістингу 2.2 подано фрагмент HTML-коду, який відповідає за появу сповіщення про не коректно введені у форму дані. При цьому у веб-інтерфейсі

з'являється нове вікно з текстом помилки, яке користувач може закрити натиснувши на відповідну кнопку.

```
Лістинг 2.2 – HTML-код сповіщення про помилку
```

```
<?php else: ?>
    <p class="flash-message static error"><?= e(trans($this-
>fatalError)) ?></p>
    <p><a href="<?= Backend::url('mika/resume/skills') ?>" 
class="btn btn-default"><?= 
e(trans('backend::lang.form.return_to_list')) ?></a></p>
<?php endif ?>
```
У цих фрагментах використовуються елементи мови програмування PHP [31] та HTML [32]. Створено форму із функціональністю для додавання нової навички до резюме. При цьому враховано можливість виведення повідомлень про помилку. У лістингу 2.3 наведено фрагмент коду форми резюме в цілому.

```
Лістинг 2.3 – Фрагмент HTML-форми резюме
```

```
<form method="POST"
     data-request="onSendFreeResume"
     data-request-validate
      data-request-redirect="/rfreeresume"
\rightarrow <div class="r_firstname_resume col-md-6">
        <label for="firstname_resume">{{ 
'mika.resume::lang.firstname resume' | trans } } </label>
        <input type="text" name="firstname_resume" class="form-
control">
        <p data-validate-for="firstname_resume" class="text-
danger"></p>
   \langle div\rangle <div class="last_name_resume col-md-6">
        <label for="last_name_resume">{{ 
'mika.resume::lang.last name resume' | trans }} </label>
-for="email" class="text-danger"></p>
    </div><input type="text" name="last_name_resume" class="form-
control">
        <p data-validate-for="last_name_resume" class="text-
danger"></p>
   \langle div>
    <div class="r_email col-md-6">
```

```
 <label for="email">{{ 'mika.resume::lang.email' | trans 
}}</label>
        <input type="text" name=email class="form-control" 
placeholder="demo@demo.ua" >
```
28

Подана в лістингу форма використовується для введення усіх даних користувачем та надсилання для генерації резюме. У цьому фрагменті також відображено включення використання різних мов у тегах «label» [33]. У ній бачимо поля типу «input», у які користувач онлайн-сервісу для генерації резюме вводить свої дані, які у подальшому будуть опрацьовуватись.

# <span id="page-28-0"></span>**2.6 Створення функціоналу онлайн-сервісу для генерації резюме**

Для початку зазначимо, що для написання функціоналу онлайн-сервісу для генерації резюме створено велику кількість компонентів, які поєднано у основному файлі, що відповідає за генерацію резюме. Для цього використовується фрагмент коду: «class Makeresume extends ComponentBase».

У лістингу 2.4 наведено фрагмент PHP-коду, який відповідає за початок роботи із онлайн сервісом.

#### Лістинг 2.4 – Фрагмент PHP-коду початкової роботи

```
 $resume_id=Session::get('resume');
               $this->explists = Expirience::where('resume_id', 
$resume_id)->get();
               $this->skillslists = Skills::where('resume_id', 
$resume_id)->get();
               $this->educlists = Education::where('resume_id', 
$resume_id)->get();
               $this->courselists = RCourses::where('resume_id', 
$resume_id)->get();
               $this->hobbylists = Hobby::where('resume_id', 
$resume_id)->get();
               $this->archlists = Achievement::where('resume_id', 
$resume_id)->get();
               $this->additlists = Additional::where('resume_id', 
$resume id)->qet();
               $this->rlanglists = RLanguage::where('resume_id', 
$resume_id)->get();
               $this->publicationlists = 
Publication::where('resume_id', $resume_id)->qet();
```
 \$this->recommendlists = Recomendation::where('resume id', \$resume id)->get(); } } //else { } }

Зазначений фрагмент PHP-коду онлайн-сервісу для генерації резюме містить функції, що відповідають за налаштування мови та запуск основного контролера. При цьому відбувається перевірка, чи користувач увійшов у свій кабінет у онлайн-сервісі для генерації резюме. Якщо резюме існує, воно відкриється, якщо ж ні – буде виведено форму для його створення.

Форма для створення резюме поділяється на три частини, які відокремлені одна від одної. Відповідно створено функції для відправки кожної із них. Враховуючи те, що онлайн-сервіс працює з введеною користувачем інформацією – обов'язковою є перевірка наданих користувачем даних. Для цього розроблено функції валідації полів [34] подані в лістингу 2.5.

```
Лістинг 2.5 – Функціонал валідації
protected function validate(array $data)
         {
                      $rules = [
                         'firstname resume' => 'required|min:3|max:100|alpha',
                         'last name resume' => 'required|min:3|max:100|alpha',
                         \text{}'\text{email}' => 'required|email',
                         'phone' => 'numeric',
                         'street addr' => 'min:3|max:191',
                         'zip' \Rightarrow 'min:3|integer', 'city' => 'required|min:3|max:100|alpha',
                         'brif exp' => 'required|min:3',
                         rac{1}{\sqrt{1-\frac{1}{\sqrt{1-\frac{1}{ ];
```
Цей функціонал дозволяє вберегти онлайн-сервіс для генерації резюме від злому за допомогою введення користувачем фрагменту коду. Окрім цього він убезпечує користувача онлайн-сервісу для генерації резюме від помилок, зокрема у форматі введення певних полів, наприклад, пошти, імені та прізвища, адреси тощо. При цьому вказано мінімальну довжину введеної інформації для окремих полів та їх тип. Решту коду функціоналу наведено у додатку А.

## <span id="page-30-0"></span>**2.7 Проектування інтерфейсу онлайн-сервісу для генерації резюме**

Користувацький інтерфейс [35] – це широкий термін для будь-якої системи, фізичної чи програмної, що дозволяє користувачеві комунікувати із заданою технологією. Веб-інтерфейс користувача онлайн-сервісу для генерації резюме містить:

– Засоби відображення інформації, власне саму інформацію онлайнсервісу для генерації резюме, формати та коди.

– Командні режими, мову «користувач-інтерфейс» онлайн-сервісу для генерації резюме.

– Пристрої та технології введення-виведення задіяні для онлайн-сервісу для генерації резюме.

– Діалоги та взаємодію, транзакції між користувача, зворотній зв'язок онлайн-сервісу для генерації резюме із користувачем.

– Підтримку прийняття рішень в процесі функціонування онлайн-сервісу для генерації резюме.

– Порядок використання онлайн-сервісу для генерації резюме і документацію про нього.

Для простоти роботи онлайн-сервісу для генерації резюме максимально прибрано усі зайві інформаційні елементи, які можуть спричинити ускладнення у розумінні чи сприйнятті.

Створено три сторінки із формами для заповнення резюме. Кожна із форм містить поля для заповнення та помітки обов'язкових стрічок. У полях день народження, пошта, місце проживання наведено приклади інформації, яку необхідно ввести.

Кнопки, меню та усі інші фрагменти веб-інтерфейсу онлайн-сервісу для генерації резюме розміщені згідно із загальними рекомендаціями при створенні онлайн-ресурсів. Враховано досвід користувача (user experience) [36], та виходячи із нього змодельовано увесь інтерфейс онлайн-сервісу реалізовано інтуітивно зрозумілим для пересічного користувача.

# <span id="page-31-0"></span>**2.8 Обгрунтування вибору кольорової схеми веб-інтерфейсу онлайнсервісу для генерації резюме**

Ключовими маркетинговими інструментами [37] справедливо вважаються кольорові схеми у дизайні онлайн-сервісу для генерації резюме. Насправді, кольори чинять безпосередній вплив на підсвідомість людини, викликаючи певний спектр емоцій, формуючи довіру чи недовіру до електронного ресурсу.

Для основних структурних елементів онлайн-сервісу для генерації резюме обрано блакитний колір, а для елементів резюме – ніжно жовтий. Колірна схема генератора також витримана у блакитно-жовтих тонах із використанням контрастного тексту чорного кольору.

У результаті обрано вставку блідо-жовтого кольору у поєднанні із чорним текстом. Окрім цього для виділення структурних блоків [38] використано блакитний колір, який застосовується і в оформленні онлайн-сервісу для генерації резюме (див. рисунок 2.6).

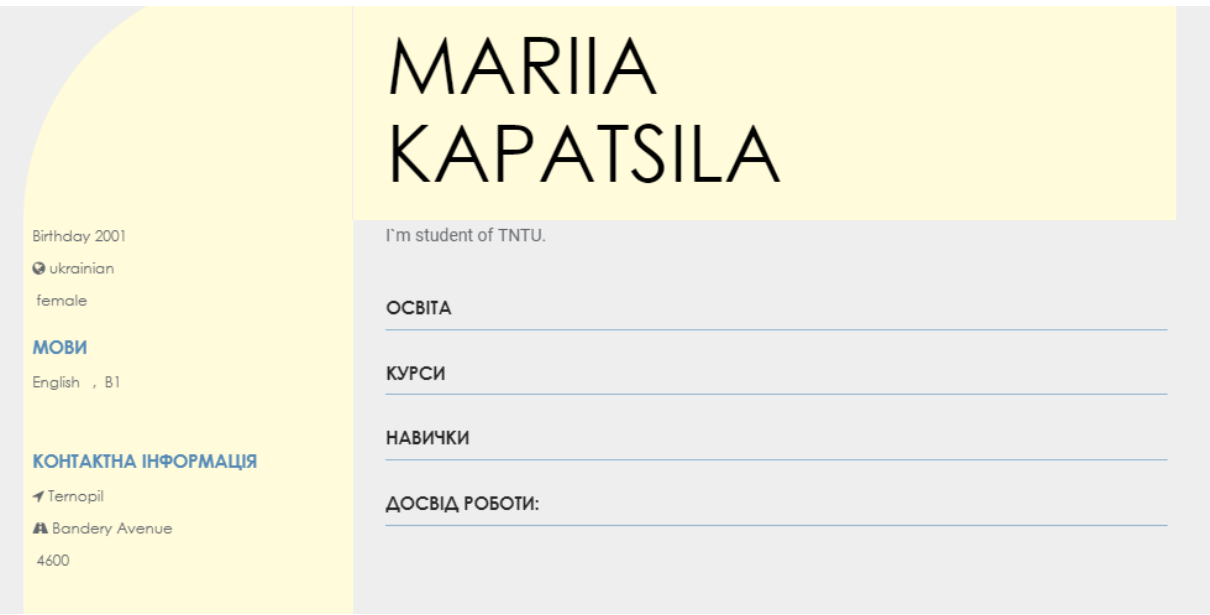

Рисунок 2.6 – Відображення резюме у вибраній колірній гамі

Таким чином витримано усі вимоги щодо колірних схем. А також гармонійно поєднано дизайн генератора із уже готовими резюме.

# <span id="page-32-0"></span>**2.9 Робота користувача з онлайн-сервісом для генерації резюме**

Для того, щоб розпочати роботу зі створення резюме користувач повинен зареєструватись, або ж увійти в існуючий профіль. На рисунку 2.7 наведено вигляд авторизації користувача в онлайн-сервісі для генерації резюме.

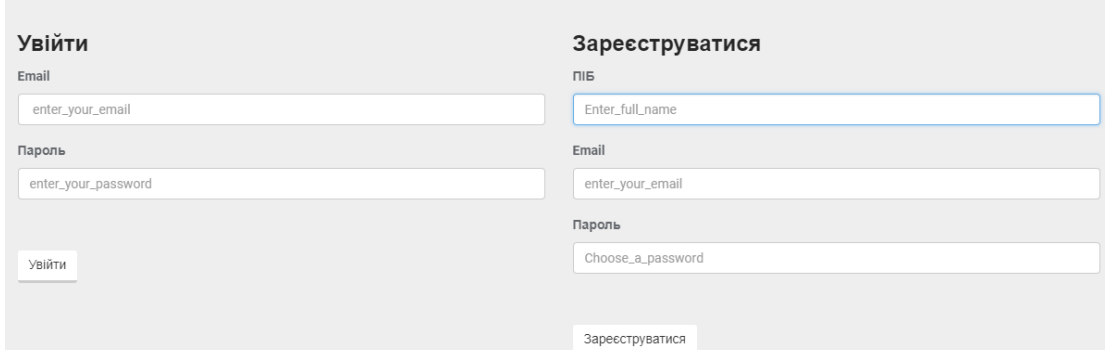

Рисунок 2.7 – Сторінка реєстрації та входу

Після натискання на кнопку Увійти або Зареєструватися, в залежності від виконуваної операції, користувач потрапляє на сторінку створення резюме. Зовнішній вигляд цієї сторінки на англійській мові наведено на рисунку 2.8.

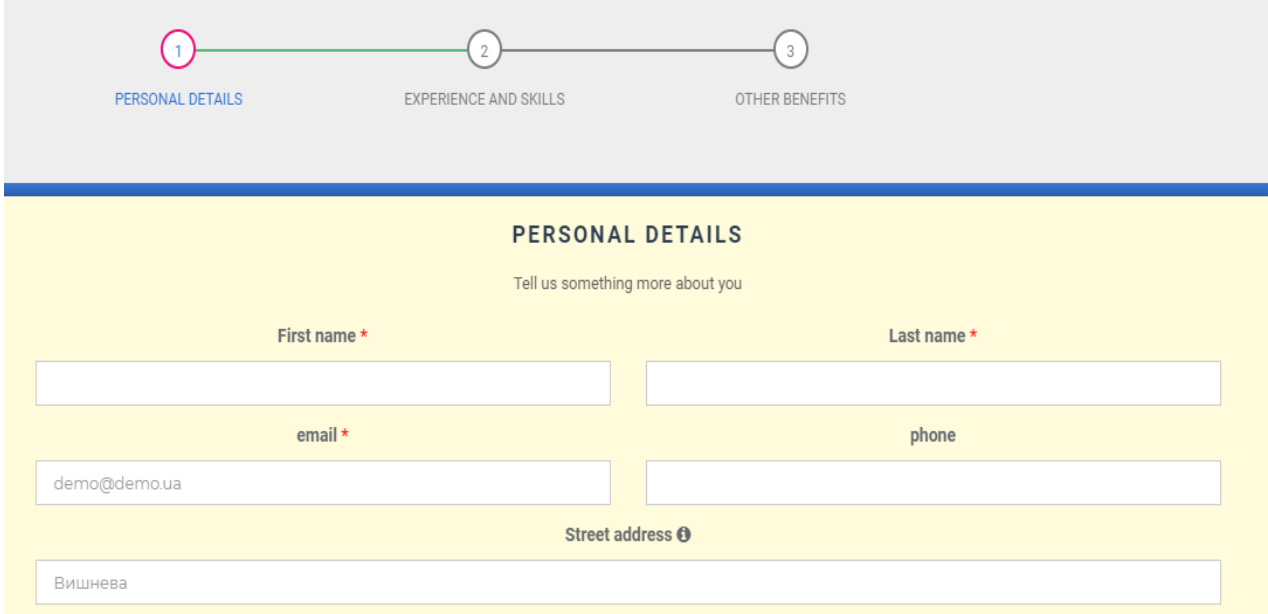

Рисунок 2.8 – Сторінка створення резюме

Структура онлайн-сервісу [39] для генерації резюме є інтуїтивно зрозумілою, окрім цього у кожному з полів для введення є підказки, які спрощують розуміння даних, якими їх необхідно заповнити для коректного заповнення форми. У разі не виконання будь-якої із умов заповнення або ж відсутності даних у обов'язкових полях – онлайн-сервіс для генерації резюме повідомить користувача про помилку. Після заповнення користувачем усіх необхідних полів на першій формі, він переходить на другу.

Після завершення додавання усіх навичок, досвіду та інших запропонованих полів користувач натискає на кнопку та отримує своє резюме, яке відображається на сторінці (див. рисунок 2.9).

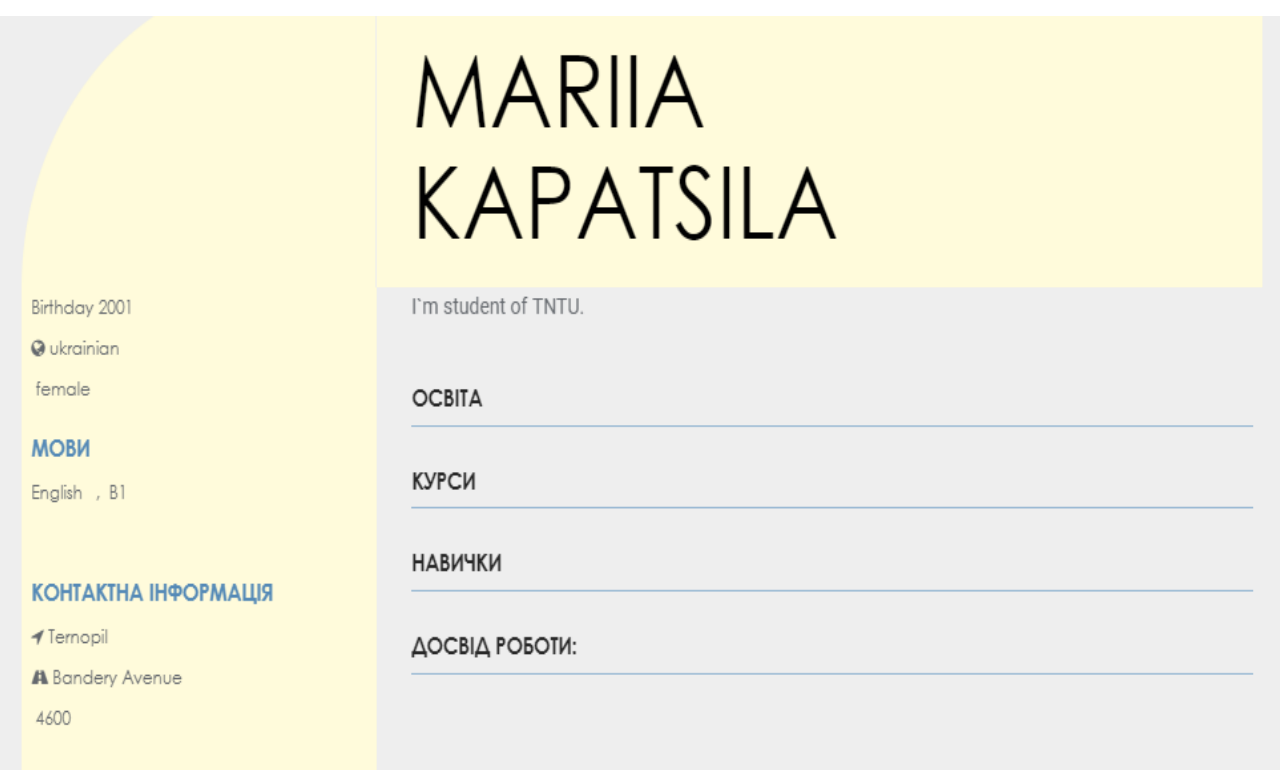

Рисунок 2.9 – Сформоване резюме

Окрім цього користувачу пропонується завантажити результати своєї роботи у форматі pdf. Для цього необхідно натиснути на кнопку «Зробити pdf», яка знаходиться одразу в кінці створеного резюме.

### <span id="page-34-0"></span>**2.10 Тестування і верифікація онлайн-сервісу для генерації резюме**

Під час тестування розробленого онлайн-сервісу для генерації резюме виконано етапи:

– Перевірка функціональності онлайн-сервісу для генерації резюме.

– Перевірка зручності використання онлайн-сервісу для генерації резюме.

– Тестування швидкості роботи і продуктивності [40] онлайн-сервісу для генерації резюме.

– Тестування на вразливість, безпеку онлайн-сервісу для генерації резюме.

– Тестування правильності структури HTML-коду веб-інтерфейсу онлайн-сервісу для генерації резюме.

– Тестування логічної структури побудови онлайн-сервісу для генерації резюме.

Кожен з цих видів тестування має свій алгоритм перевірки. Для тестування також був використаний метод чорного ящика [41]. При якому було перевірено коректність роботи онлайн-сервісу на різних пристроях та в різних браузерах. Відображення онлайн-сервісу для генерації резюме на мобільних пристроях. Згідно з отриманими результатами можна зробити висновок, що тест пройдено успішно. Так само успішним було відображення сторінки у різних браузерах.

На рисунку 2.10 наведено результати перевірки валідності введених даних. А саме при введенні «abc» у поле електронної пошти.

# Повідомлення із сайту resume:

The email must be a valid email address.

Рисунок 2.10 – Сповіщення онлайн-сервісу для генерації резюме

# <span id="page-35-0"></span>**2.11 Експлуатація і супровід онлайн-сервісу для генерації резюме**

Під час експлуатації онлайн-сервісу для генерації резюме можливе внесення змін у функціонал. Однак найважливішим є саме те, як онлайн-сервіс співпрацює із відвідувачами, а отже далі буде розглянуто результати, які користувач отримуватиме.

Після заповнення користувачем усіх необхідних полів на першій формі, він переходить на другу, її вигляд зображено на рисунку 2.11.

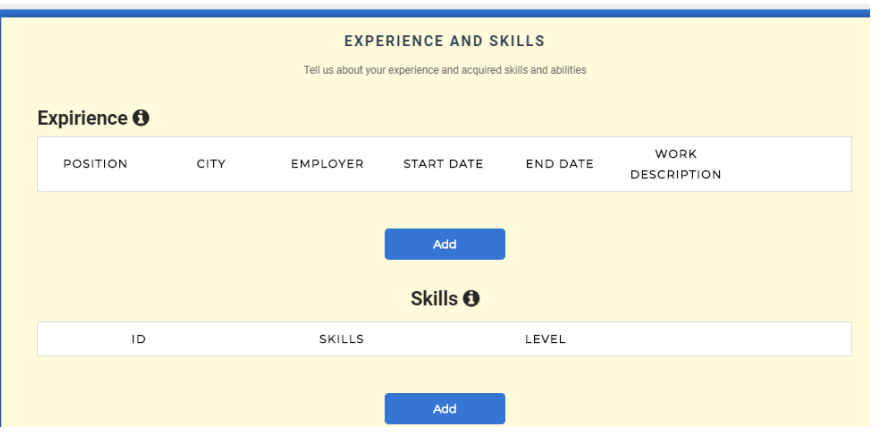

Рисунок 2.11 – Друга форма

Після завершення додавання усіх навичок, досвіду та інших запропонованих полів користувач натискає на кнопку та отримує своє резюме, яке відображається на сторінці (див. рисунок 2.12).

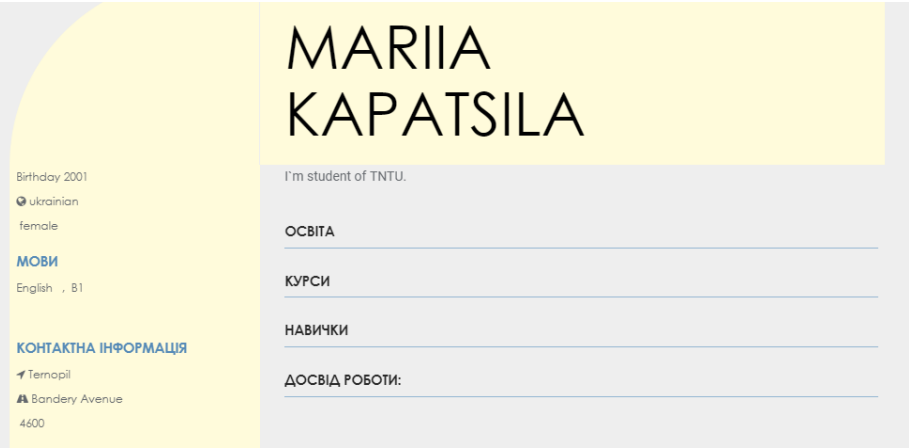

Рисунок 2.12 – Готове резюме
Окрім цього користувачу пропонується завантажити результати своєї роботи у форматі pdf [42]. Для цього необхідно натиснути на кнопку (див. рисунок 2.13), яка знаходиться одразу в кінці, створеного у онлайн-сервісі, резюме.

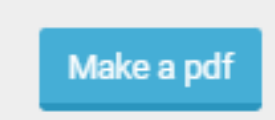

Рисунок 2.13 – Вигляд кнопки створення pdf файлу

Після чого буде сформовано файл згенерованого резюме. У подальшому користувач може натиснути кнопку перетворити у pdf чи «make pdf» в залежності від мови. Після чого буде згенеровано файл, який можна буде завантажити. При цьому користувачу онлайн-сервісу для генерації резюме не потрібно проходити жодних додаткових кроків та проводити оплату послуги. Також у подальшому після авторизації відвідувач онлайн-сервісу зможе знайти резюме, створені раніше, та завантажити їх повторно.

#### **2.11.1 Популяризація онлайн-сервісу для генерації резюме**

Популяризація онлайн-сервісу вважається дуже важливим аспектом для будь-якого роду інтернет ресурсу. Здебільшого найкращим засобом для популяризації є пошукове просування [43]. Просування онлайн-сервісу для генерації резюме акцентує увагу до ключових слів та словосполучень, які можуть бути введені користувачем в пошуковий запит.

Після створення і наповнення онлайн-сервісу для генерації резюме, його реєстрації та індексації, будь-який користувач зможе знайти його через загальнодоступні в Інтернет пошукові системи. Найефективнішими способами отримання відвідувачів є контекстна реклама [44], SMM [45] та SEO [46].

#### **РОЗДІЛ 3. БЕЗПЕКА ЖИТТЄДІЯЛЬНОСТІ, ОСНОВИ ОХОРОНИ ПРАЦІ**

#### **3.1 Інженерно-психологічні принципи професійного добору**

Під професійним добором розуміють процес вибору з групи кандидатів до професії осіб, від яких можна чекати найефективнішого виконання потрібного обсягу робіт. Суть професійного добору полягає у ретельному порівнянні суті діяльності та структури особи кандидата. До спеціалістів, які обслуговують складні сучасні технічні системи, ставляться спеціальні вимоги, специфічні для кожної конкретної галузі техніки. Відбір людей, здатних найефективніше працювати на певній апаратурі, є завданням професійного добору.

Для операторів основним змістом роботи є складний комплекс розумової діяльності з невеликими елементами фізичної праці. В основі взаємодії оператора з апаратурою є приймання, опрацьовування інформації, прийняття та реалізація рішення. Важливою особливістю оператора є те, що оптимальне опрацювання інформації, яка надходить до нього, відбувається у тому випадку, коли вона за обсягом узгоджена з його можливостями прийняття та не є занадто великою і занадто малою. При великому навантаженні оператори не встигають виконувати задані функції, але коли навантаження дуже зменшується, то оператори втрачають активність.

У наш час розроблені основи комплексного інженерно-психологічного підходу до професійного добору. Під час добору повинні виявлятися психологічні якості, пов'язані з нейрофізіологічними особливостями людини, її потенційною здатністю оволодіти необхідною системою знань, вмінь та навичок, вольові здібності особи. При цьому враховується витривалість, емоційність, переконливість, цілеспрямованість тощо. Професійний відбір може здійснюватися такими методами: стихійним, медичним, конкурсним та інженерно-психологічним.

Під час стихійного відбору кандидати на посаду оператора призначаються з групи претендентів без врахування його індивідуальних здібностей. Під час медичного відбору враховується лише один чинник – стан здоров'я. За заключеням медичної комісії про придатність до роботи відібрані кандидати можуть призначатися на посади. Під час конкурсного відбору кандидати на посади операторів відбираються за результатами перевірки їх індивідуальних здібностей шляхом проведення іспитів або конкурсу документів.

Найбільше відповідає потребам професійного відбору інженернопсихологічний метод. В цьому випадку кандидати на посаду оператора відбираються з повним врахуванням антропологічних, фізіологічних, психологічних та інших даних. В основі інженерно-психологічного методу лежать два основних принципи: активність та етапність добору. Під активністю добору розуміють не лише факт відбору кандидатів на посади операторів, а й удосконалення методів навчання, а також органів керування. Основні напрями: максимальне пристосування органів керування та робочого місця оператора до функціональних характеристик людини, раціональна автоматизація керування, розробка алгоритмічних систем навчання, оптимізація режимів тренувань.

Під етапністю відбору розуміють послідовність проведення цієї роботи. Найширше застосовується три етапний добір. Перший етап – відбір за висновкам и медичних комісій. Його основне завдання полягає в тому, щоб виключити осіб, які за станом здоров'я не можуть виконувати ті чи інші функціональні обов'язки оператора. Під час другого етапу з'ясовується ступінь придатності тієї чи іншої людини до виконання даних професійних обов'язків.

Третій етап відбору є контролюючим. Його завдання містить:

– Своєчасне виявлення між працюючими фахівцями і тими, що навчаються, осіб, які не можуть ефективно виконувати свої функціональні обов'язки.

– Розробка методики навчання, адаптованої до даного кандидата.

На третьому етапі основною є оцінка діяльності кандидатів за результатами їх праці в ситуаціях, характерних для реальних умов праці. На цьому етапі і фіксуються дані, які дають змогу зробити кінцевий відбір за можливостями кандидата в отриманні необхідних знань.

Професійна сумісність передбачає зарахування до складу групи осіб, на підготовку яких потрібні майже однакові витрати часу та засобів. Психологічна сумісність передбачає встановлення між особами групи стосунків, які засновані на взаємодопомозі та увазі один до одного. Добра психологічна сумісність індивідуумів у колективі досягається, як правило, в тому випадку, коли рівень психомоторної та розумової діяльності у них достатньо великий і рівнозначний. При створенні онлайн-сервісу для генерації резюме засобами «Winter CMS 1.1.8» враховано досліджену інформацію по інженерно-психологічних принципах професійного добору.

#### **3.2 Контроль за станом охорони праці**

Підвищена увага до проблеми здійснення контролю за охороною праці пояснюється в першу чергу тим, що з кожним роком, незважаючи на заходи, що вживаються, рівень виробничого травматизму і смертельних випадків зростає. Однією із причин стану охорони праці є неналагоджений механізм здійснення контролюза дотриманням законодавства та норм охорони праці на виробництвах, підприємствах з боку роботодавців та державних органів. Контроль є одним з найбільш поширених і дієвих способів забезпечення законності. Його сутність полягає в тому, що суб'єкт контролю здійснює облік і перевірку того, як контрольований об'єкт виконує покладені на нього завдання і реалізує свої функції.

На практиці основними видами контролю за станом охорони праці, які проводяться на підприємствах, зокрема, є такі:

– Трьох-ступеневий контроль є поширеним у практиці охорони праці і його закріплено нормативними актами, зокрема розділом 3 Галузевої Угоди між Міністерством регіонального розвитку та будівництва України та Профспілкою працівників і промисловості будівельних матеріалів України на 2017-2018 роки [47].

– Оперативний контроль керівниками робіт за іншими відповідальними особами підприємства (наприклад, службою охорони праці).

– Контроль вищою організацією (четвертий чи п'ятий ступінь контролю).

– Контроль місцевими органами влади (органами самоврядування).

– Відомчий контроль з охорони праціпокладається на роботодавця. Відповідно до ч.1.ст.13 Закону України про охорону праці, роботодавець зобов'язаний створити на робочому місці і в кожному структурному підрозділі умови праці відповідно до вимог нормативних актів, а також забезпечити дотримання прав працівників, гарантованих законодавством про охорону праці:

– Громадський контроль.

– Контроль органами державного нагляду.

В масштабах одного підприємства адміністративний контроль за станом охорони праці здійснюють:

– Керівник підприємства.

– Головні спеціалісти.

– Інші особи, які наказом роботодавця наділені адміністративними повноваженнями [48].

Відомчий контроль за дотриманням чинного законодавства про працю, а також норм і правил з охорони праці здійснюють служби охорони праці вище стоячих організацій, а також їх галузеві спеціалісти. Відповідно до встановленого порядку перевірки стану охорони праці в підлеглих установах, зауваження та їх пропозиції є обов'язковими для виконання керівниками і спеціалістами підприємства. Під час здійснення відомчого контролю перевіряють виконання планів роботи з охорони праці на підприємстві, використання виділених на охорону праці коштів, розробку проектної документації, виконання обов'язків з охорони праці службовими особами та інші питання. Регламентовані перевірки стану охорони праці в низових ланках

здійснюються шляхом впровадження оперативного контролю. Метою оперативного контролю є поліпшення організації роботи з охорони праці, посилення уваги до безпеки праці з боку керівника підприємства, головних спеціалістів, керівників структурних підрозділів і профспілкових організацій, підвищення їх особистої відповідальності за вирішення поточних та перспективних питань охорони праці на підприємстві. Положення про оперативний контроль складається з певних етапів – ступенів контролю. Кожен ступінь контролю здійснюють конкретні особи відповідно до існуючого наказу про введення оперативного контролю за станом охорони праці в установах, закладах та на підприємствах системи МОЗ України:

– Перший ступінь оперативного контролю проводить керівник структурного підрозділу (майстер, бригадир) разом з громадським інспектором щоденно перед початком зміни і під час роботи. Про допущені порушення робиться запис у спеціальний журнал і доповідається вищому керівнику.

– Другий ступінь оперативного контролю здійснюють головні спеціалісти, начальники дільниць разом з представником профспілки раз на 7- 10 днів. Помічені недоліки записують в журнал другого ступеня.

– Оперативний контроль третього ступеня один раз на місяць проводить комісія, до складу якої входять керівник підприємства, голова профспілок, інженер з охорони праці, головні спеціалісти. Результати перевірки стану охорони праці третього ступеня оформляють протоколом.

– Оперативний контроль четвертого ступеня проводиться на нарадах на яких приймаються рішення про усунення виявлених недоліків з метою запобігання виробничому травматизму та професійним захворюванням [49].

При створенні онлайн-сервісу для генерації резюме засобами враховано досліджену інформацію про контроль за станом охорони праці.

#### **ВИСНОВКИ**

Під час роботи над кваліфікаційною роботою було спроектовано та протестовано онлайн-сервіс для генерації резме засобами «Winter CMS 1.1.8». Зокрема в першому розділі кваліфікаційної роботи освітнього рівня «Бакалавр»:

– Подано причини для розробки онлайн-сервісу для генерації резюме.

– Розглянуто існуючі аналоги розроблюваного онлайн-сервісу для генерації резюме.

– Висвітлено проблеми існуючих рішень.

– Проаналізовано життєвий цикл програмного забезпечення.

В другому розділі кваліфікаційної роботи:

– Спроєктовано архітектурні та функціональні інформаційно-технічні та програмні рішення для розроблюваного онлайн-сервісу.

– Спроєктовано інтерфейс для онлайн-сервісу для генерації резюме.

– Практично розроблено онлайн-сервіс для генерації резюме.

– Протестовано розроблений генератор резюме та подано інформацію щодо подальшої підтримки програмно-алгоритмічної розробки.

У розділі «Безпека життєдіяльності, основи хорони праці» висвітлено питання інженерно психологічних принципів професійного добору персоналу та контроль за станом охорони праці.

#### **ПЕРЕЛІК ДЖЕРЕЛ**

1 Zaroor, Abeer, Mohammed Maree, and Muath Sabha. "JRC: a job post and resume classification system for online recruitment." 2017 IEEE 29th International Conference on Tools with Artificial Intelligence (ICTAI). IEEE, 2017.

2 Liu, Bo, et al. "VFDB 2019: a comparative pathogenomic platform with an interactive web interface." Nucleic acids research 47.D1 (2019): D687-D692.

3 Liao, Zitian, et al. "Assessing security of software components for Internet of Things: a systematic review and future directions." Security and Communication Networks 2021 (2021).

4 Wang, Chen, et al. "User authentication on mobile devices: Approaches, threats and trends." Computer Networks 170 (2020): 107118.

5 Tanaka, Soichiro, Toru Kano, and Takako Akakura. "Visualization of Judicial Precedents on Power Harassment Issues Using Relationship Chart." International Conference on Human-Computer Interaction. Springer, Cham, 2022.

6 Що таке UML-діаграми? URL: https://evergreens.com.ua/ua/articles/umldiagrams.html.

7 Muhamad, Zainab Hassan, Dhafer Abdulameer Abdulmonim, and Bashar Alathari. "An integration of uml use case diagram and activity diagram with Z language for formalization of library management system." International Journal of Electrical & Computer Engineering (2088-8708) 9.4 (2019).

8 Xiao, Yikai, et al. "NFVdeep: Adaptive online service function chain deployment with deep reinforcement learning." Proceedings of the International Symposium on Quality of Service. 2019.

9 Yang, Xianpeng, et al. "Surface and interface engineering for nanocellulosic advanced materials." Advanced Materials 33.28 (2021): 2002264.

10 Whittaker, Michael, et al. "Online template induction for machinegenerated emails." (2019).

11 Poland, Country. "CV Template of KATRD International Conference 2021.".

12 Dal Mas, Francesca, et al. "Translating knowledge in new entrepreneurial ventures: the role of business plan development." VINE Journal of Information and Knowledge Management Systems (2021).

13 de Vicente Mohino, Juan, et al. "The application of a new secure software development life cycle (S-SDLC) with agile methodologies." Electronics 8.11 (2019): 1218.

14 Williams, Brad, Justin Tadlock, and John James Jacoby. Professional WordPress Plugin Development. John Wiley & Sons, 2020.

15 «October CMS». URL: https://octobercms.com/.

16 Winter CMS. URL: https://wintercms.com/.

17 Beller, Moritz, et al. "On the dichotomy of debugging behavior among programmers." Proceedings of the 40th International Conference on Software Engineering. 2018.

18 Nu1L Team. "Code Auditing." Handbook for CTFers. Singapore: Springer Nature Singapore, 2022. 651-724.

19 Рассоха, І. В., and С. В. Пономаренко. Аналіз переваг програмної платформи Open Server при розробці Front-end частини інтернет-магазину. Diss. Національний університет" Полтавська політехніка імені Юрія Кондратюка", 2020.

20 Krogh, Jesper Wisborg. "MySQL Workbench." MySQL 8 Query Performance Tuning. Apress, Berkeley, CA, 2020. 199-226.

21 Трофименко, О. Г., et al. "СКБД MySQL і робота з інтернет-базами даних засобами phpMyAdmin." (2021).

22 Gopinath, Arjun V., et al. "Software interfaces for new vehicle operating cost models used in economic analysis of transportation investments: A user study." ITNG 2022 19th International Conference on Information Technology-New Generations. Springer, Cham, 2022.

23 Osis, Janis, and Uldis Donins. "Formalization of the UML class diagrams." Evaluation of Novel Approaches to Software Engineering. Springer, Berlin, Heidelberg, 2009. 180-192.

24 Mohseni, Shahriar, et al. "Attracting tourists to travel companies' websites: the structural relationship between website brand, personal value, shopping experience, perceived risk and purchase intention." Current Issues in Tourism 21.6 (2018): 616-645.

25 Bettin, Giovanna CS, Ricardo Theis Geraldi, and Edson OliveiraJr. "Experimental evaluation of the SMartyCheck techinique for inspecting defects in UML component diagrams." Proceedings of the 17th Brazilian Symposium on Software Quality. 2018.

26 Daddi-Moussa-Ider, Abdallah, et al. "State diagram of a three-sphere microswimmer in a channel." Journal of Physics: Condensed Matter 30.25 (2018): 254004.

27 Besnard, Valentin, et al. "Verifying and monitoring UML models with observer automata: a transformation-free approach." 2019 ACM/IEEE 22nd International Conference on Model Driven Engineering Languages and Systems (MODELS). IEEE, 2019.

28 World Wide Web Consortium. "Verifiable credentials data model 1.0: Expressing verifiable information on the web." https://www. w3. org/TR/vc-datamodel/?# core-data-model (2019).

29 Ramírez‐Noriega, Alan, et al. "inDev: A software to generate an MVC architecture based on the ER model." Computer Applications in Engineering Education 30.1 (2022): 259-274.

30 Logunova, Natalya, et al. "Structural and Logical Model of Transport Maritime Functioning Based on Modeling Information Technology." Economies 10.1 (2021): 5.

31 Laaziri, Majida, et al. "A comparative study of laravel and symfony PHP frameworks." International Journal of Electrical and Computer Engineering 9.1 (2019): 704.

32 Tabarés, Raúl. "HTML5 and the evolution of HTML; tracing the origins of digital platforms." Technology in Society 65 (2021): 101529.

33 Xiao, Lin, et al. "Label-specific document representation for multi-label text classification." Proceedings of the 2019 conference on empirical methods in natural language processing and the 9th international joint conference on natural language processing (EMNLP-IJCNLP). 2019.

34 Sturm, Matthew, and Jon Holmgren. "An automatic snow depth probe for field validation campaigns." Water Resources Research 54.11 (2018): 9695-9701.

35 Oulasvirta, Antti, et al. "Combinatorial optimization of graphical user interface designs." Proceedings of the IEEE 108.3 (2020): 434-464.

36 Quiñones, Daniela, Cristian Rusu, and Virginica Rusu. "A methodology to develop usability/user experience heuristics." Computer standards & interfaces 59 (2018): 109-129.

37 Kwilinski, Aleksy, et al. "Marketing tools for improving enterprise performance in the context of social and economic security of the state: innovative approaches to assessment." (2019).

38 Mohseni, Shahriar, et al. "Attracting tourists to travel companies' websites: the structural relationship between website brand, personal value, shopping experience, perceived risk and purchase intention." Current Issues in Tourism 21.6 (2018): 616-645.

39 Katoh, Kazutaka, John Rozewicki, and Kazunori D. Yamada. "MAFFT online service: multiple sequence alignment, interactive sequence choice and visualization." Briefings in bioinformatics 20.4 (2019): 1160-1166.

40 Saha, Goutam Kumar. "Web Application Testing Challenges." (2018): 287- 289.

41 Gaol, Ford Lumban, Harco Leslie Hendric Spits Warnars, and Benfano Soewito. "SOFTWARE TESTING BY USING THE BLACK-BOX METHOD AND THE EQUIVALENCE PARTITION TECHNIQUE TO PREDICT THE ACCURACY OF THE NEURAL NETWORK BASE." Compusoft 9.10 (2020): 3856-3859.

42 von Seggern, Dietrich, et al. "More than just digital paper-hidden features of the PDF format." Proceedings of the ACM Symposium on Document Engineering 2019. 2019.

43 Comșa, Iulia–Maria. "Promotion via Search Engine Optimization." MASTERCOM-Politehnica Graduate Student Journal of Communication: 70.

44 Häglund, Emil, and Johanna Björklund. "AI-Driven Contextual Advertising: A Technology Report and Implication Analysis." arXiv preprint arXiv:2205.00911 (2022).

45 Jayasuriya, Nisha Anupama, et al. "The Role of Social Media Marketing on Brand Equity-A Literature Review." Global Journal of Management and Business Research 18.5 (2018): 31-39.

46 Chawla, Chanchal. "Search engine optimization (SEO) As a dynamic online promotion technique." Asian Journal of Multidimensional Research 10.11 (2021): 554-561.

47 Галузева угода між міністерством регіонального розвитку. URL: https://zakon.rada.gov.ua/rada/show/v\_063661-08#Text.

48 Закон про охорону праці. URL: https://zakon.rada.gov.ua/rada/main/2694-12#Text.

49 Закон про введення оперативного контролю за станом охорони праці. URL:https://zakon.rada.gov.ua/rada/show/v0444282-01#Text/.

# ДОДАТКИ

# **Публікація на тему: «Використання систем біометричного контролю в**

#### **електронних системах управління кадрами»**

**МІНІСТЕРСТВО ОСВІТИ І НАУКИ УКРАЇНИ** Тернопільський національний технічний університет імені Івана Пулюя (Україна) Національна академія наук України Увіверситет імені П'єра і Марії Кюрі (Франція) Маріборский університет (Словения) Технічний увіверситет у Кошице (Словаччина) Вільнюський технічний університет ім. Гедимінася (Литва) Швуляйська державна колегія (Литва) Жешувський політехнічний університет ім. Лукасевича (Польша) Білоруський національний технічний університет (Республіка Білорусь) Міжнародний університет цивільної авіації (Марокко) Національний університет біоресурсів і природокористування України (Україна) Наукове товариство ім. Шевченка Тернопільська обласна організація українського союзу науково-технічної інтелігенції

# АКТУАЛЬНІ ЗАДАЧІ СУЧАСНИХ ТЕХНОЛОГІЙ Збірник

тез доповідей

# **TOM II**

VI Міжнародної науково-технічної конференції молодих учених та студентів

16-17 листопада 2017 року

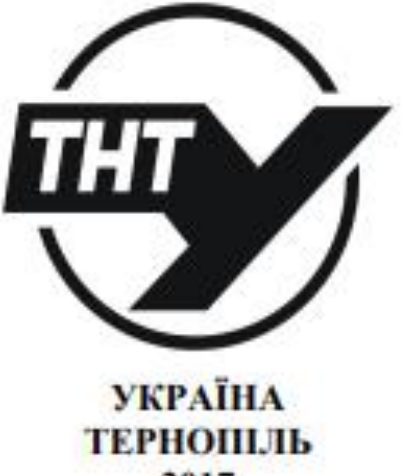

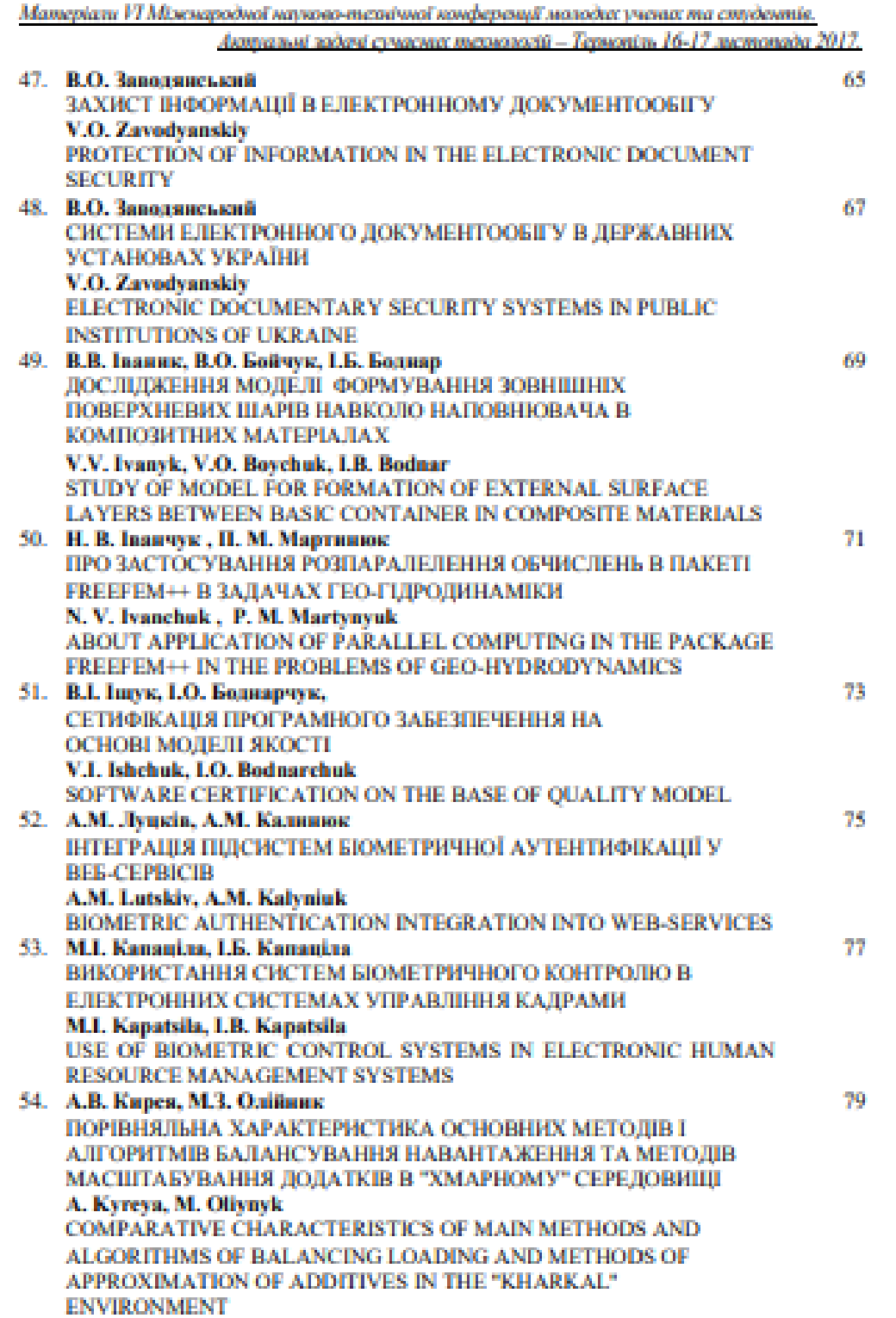

Матеріали VI Міжнародної науково-технічної конференції молодих учених та студентів.

Аютальні задачі сучасних технологій - Технопіль 16-17 листопада 2017.

#### УЛК 004.05

M.I. Kananina, I.E. Kananina

Технічний коледж Тернопільського національного технічного університету імені Івана Пулюя. Україна

#### ВИКОРИСТАННЯ СИСТЕМ БЮМЕТРИЧНОГО КОНТРОЛЮ В ЕЛЕКТРОННИХ СИСТЕМАХ УПРАВЛІННЯ КАЛРАМИ

#### M.I. Kapatsila, I.B. Kapatsila USE OF BIOMETRIC CONTROL SYSTEMS IN ELECTRONIC HUMAN **RESOURCE MANAGEMENT SYSTEMS**

Облік робочого часу в сучасних умовах є важливою складовою ведения бізнесу, який може суттсво впливати на конкурентоздатність. Використання систем автоматизованого управління кадрами не є чимось дивним, а радше є основою для ведения бізнесу. Проте залишається відкритим питания, яку саме систему обліку використовувати і яким чином вести контроль за переміщенням співробітників, хоча б axin-aaxin.

Доволі часто окрім традиційних варіантів, як то ведення журналів обліку або табелів, використовуються методи електронного обліку. Для цього використовують безконтактиј брелки або безконтактиј карти. Проте в даного способу обліку с один суттевий недолік - брелок чи карту можна передати комусь іншому або взагалі залишити десь чи загубити. Тому в останиі роки активно розвиваються інші системи організації доступу на основі складніших систем біометричного контролю. Зокрема поряд із брелками та картами активно запроваджуються системи обліку за відбитком пальця. Досить значне місце тут займає українська компанія ZKTeco, яка пропонує цілу лінійку пристроїв та програмного забезпечення для контролю доступу за відбитком пальця.

Типова схема системи біометричного контрою по відбитку пальця зображена на рисунку 1.

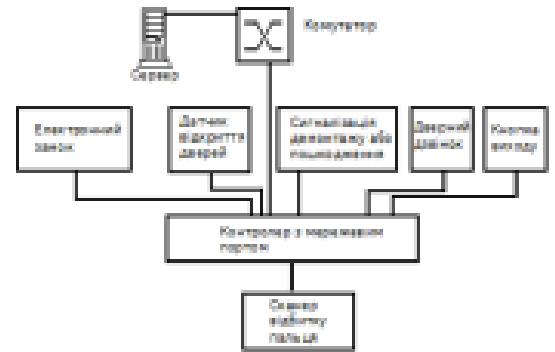

Рисунок 1. Типова схема системи біометричного контролю

Здебільшого програмне забезпечення входить до складу апаратних комплексів, проте часто необхідно виконувати інтеграцію систем біометричного контролю в існуючі системи контролю персоналу. Ринок пропонує чимало платних рішень інтеграції з популярними системами бухгалтерського обліку та обліку кадрів. Поряд з тим існує чимало безкоштовних систем обліку кадрів, таких як OrangeHRM, Sentrifugo, Odoo та інші. Проте загальною проблемою їх виявилися погана локалізація, зокрема

**Публікація на тему: «Використання формули Баєса для фільтрування** 

**спаму»**

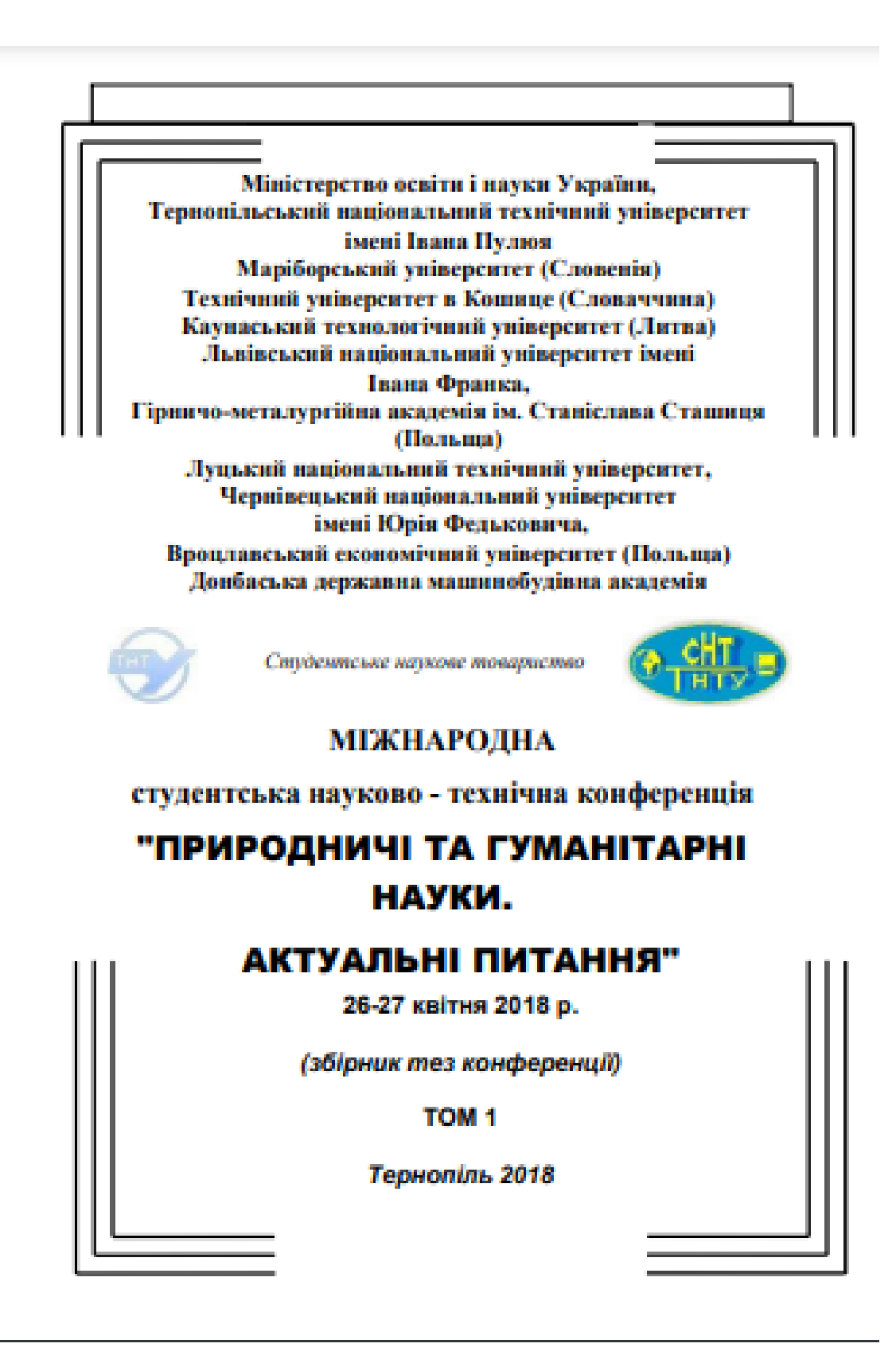

— Міжвродна студентська науково - технічна конференців<br>"ПРИРОДНИЧЕТА ГУМАНІТАРНІ НАУКИ. АКТУАЛЬНІ ПИТАННИ"

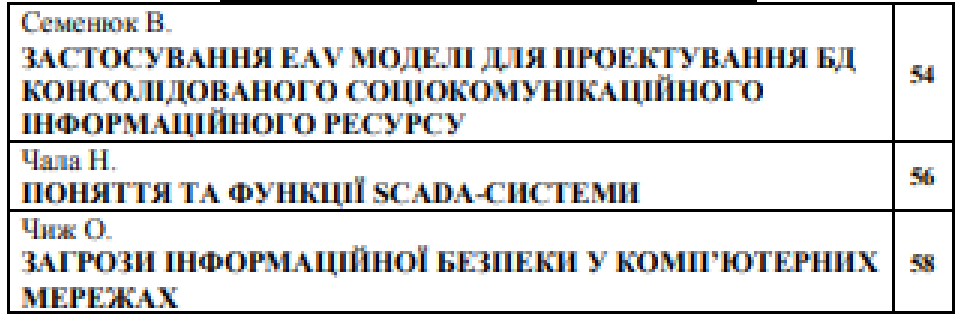

**Service Controllers** 

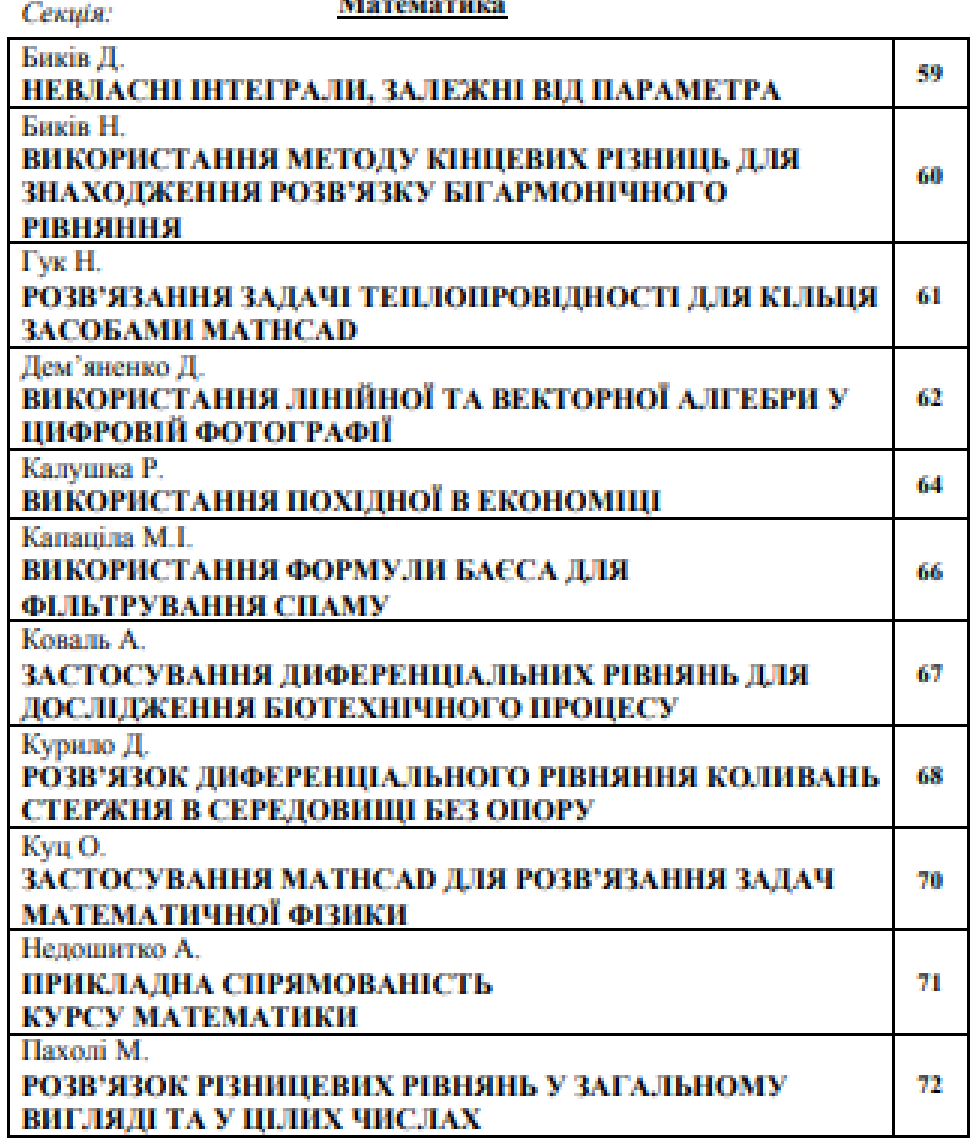

HHU TA EVMAHTADHI HAVKI AKTVAD

**VIIK 519.2** Капаціла М.І. - ст. гр. КІ-206 Технічний коледж Тернопільського національного технічного університету імені Івана Пулюя

#### ВИКОРИСТАННЯ ФОРМУЛИ БАЄСА ДЛЯ ФІЛЬТРУВАННЯ **CITAMY**

Науковий керівник: к.пед.н. Фігурська Л.В.

Kapatsila M.

Technical College Ternopil Ivan Pul'uj National Technical University

#### **USE THE BAES THEOREM TO FILTER SPAM**

#### Supervisor: Fihurska L.V.

Ключові слова: теорема Басса, умовні ймовірності, фільтрування спаму. Keywords: Bayes theorem, conditional probabilities, filter spam.

Бассівська система фільтрування спаму - це метод, створений на принципі використания бассівського класифікатора, який використовує теорему Басса. Першою відомою програмою, яка фільтрує пошту з використанням бассівського класифікатора, була програма iFile Дж Рениі. Модифікації основного підходу були розвинуті і використані у багатьох сучасних програмних продуктах фільтрування спаму.

Суп. методу в тому, що для кожного слова, яке тустрічається в листах. вираховується його «вага» - ймовірність того, що лист з цим словом - спам. В найпростішому випадку для оцінки використовуєть частоту: «поява в спамі/ поява всього». Віднесення листа до спаму відбувається за рахунок оцінки його «ваги (здебільшого 60-80%). Після прийняття рішення щодо листа в базі даних оновлюється овага» для слів, які в нього входили.

Поштові бассівські фільтри використовують теорему Басса декілька разів. Вперше для обчисления ймонірності, що повідомления - спам, знаючи, що певне слово використовується в цьому повідомлениі. Вдруге для обчисления ймовірності, що повідомлення - спам, враховувавши всі його слова. Втрете, коли у повідомленні є рідкієні слова. У програмному забезпеченні теорема Басса має вигляд:

$$
\frac{Pr(S|W) - \frac{Pr(W|S) \times Pr(S)}{Pr(W)}}{Pr(W)}
$$

де Pr(S|W) - умовна ймовірність того, що повідомлення - спам, якщо в ньому є певне слово; Pr(W) - повна ймовірність того, що повідомлення - спам; Pr(W/S) умовна ймовінність того що певне слово з'являється в спамповідомленнях.

Даний метод простий та ефективний, у випадку виникнения помилок його можна виправляти (довчати). На його основі побудовані майже всі сучасні спамфільтри. Проте даний метод мас певні недоліки: він батусться на гіпотелі, що певні слова частіше вживається в спам-повідомленнях: метод працює лише з текстом.

#### Використані джерела:

1. Новая жизнь старой теории. Байес [Електронний ресурс] - Режим доступу до http://library.narfu.ru/rus/TRResources/VirtualExhibitions/Pages/20150120 **DECVIREY:** bayes.aspx - Дата доступу: 05.04.2018. - Заголовок з екрану.

#### Публікація на тему: «Основні правила нетикету»

В Міжноодна студентська науково - технічна х ПРИРОДНИЧ ТА ГУМАНІТАРНІ НАУКИ. АКТУАЛЬНІ ПИТАННЯ

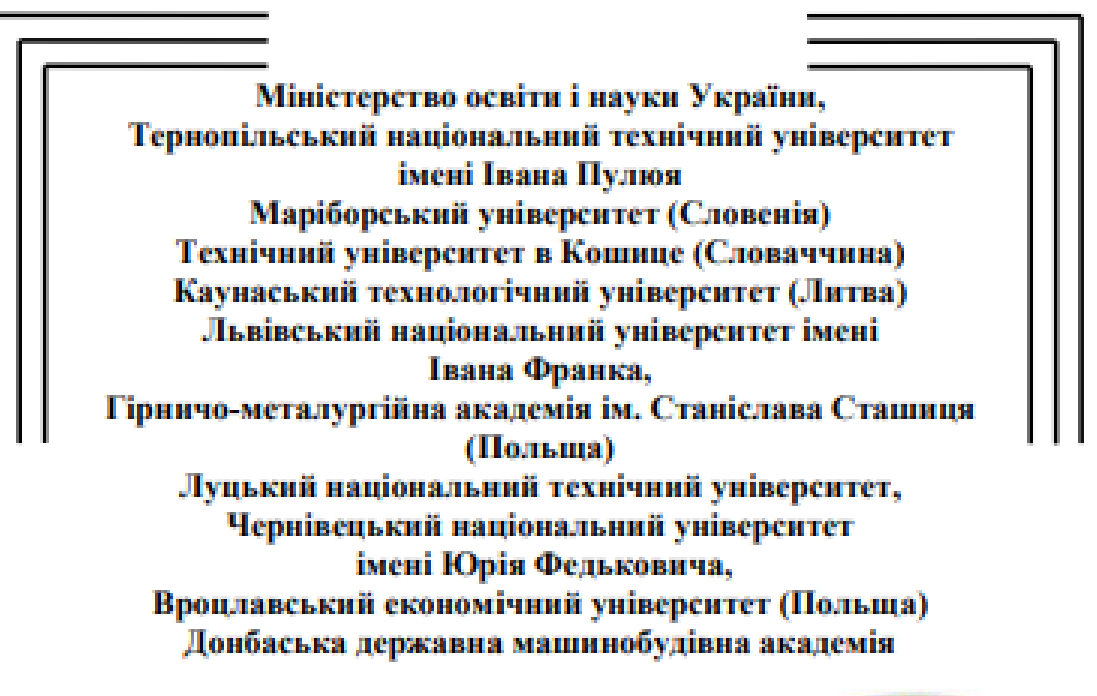

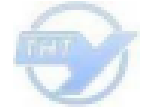

Студентське наукове товариство

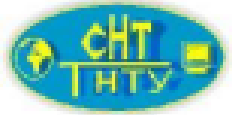

### **II МІЖНАРОДНА**

### студентська науково - технічна конференція

# "ПРИРОДНИЧІ ТА ГУМАНІТАРНІ НАУКИ.

### АКТУАЛЬНІ ПИТАННЯ"

25-26 квітня 2019 р.

(збірник тез конференції)

Тернопіль 2019

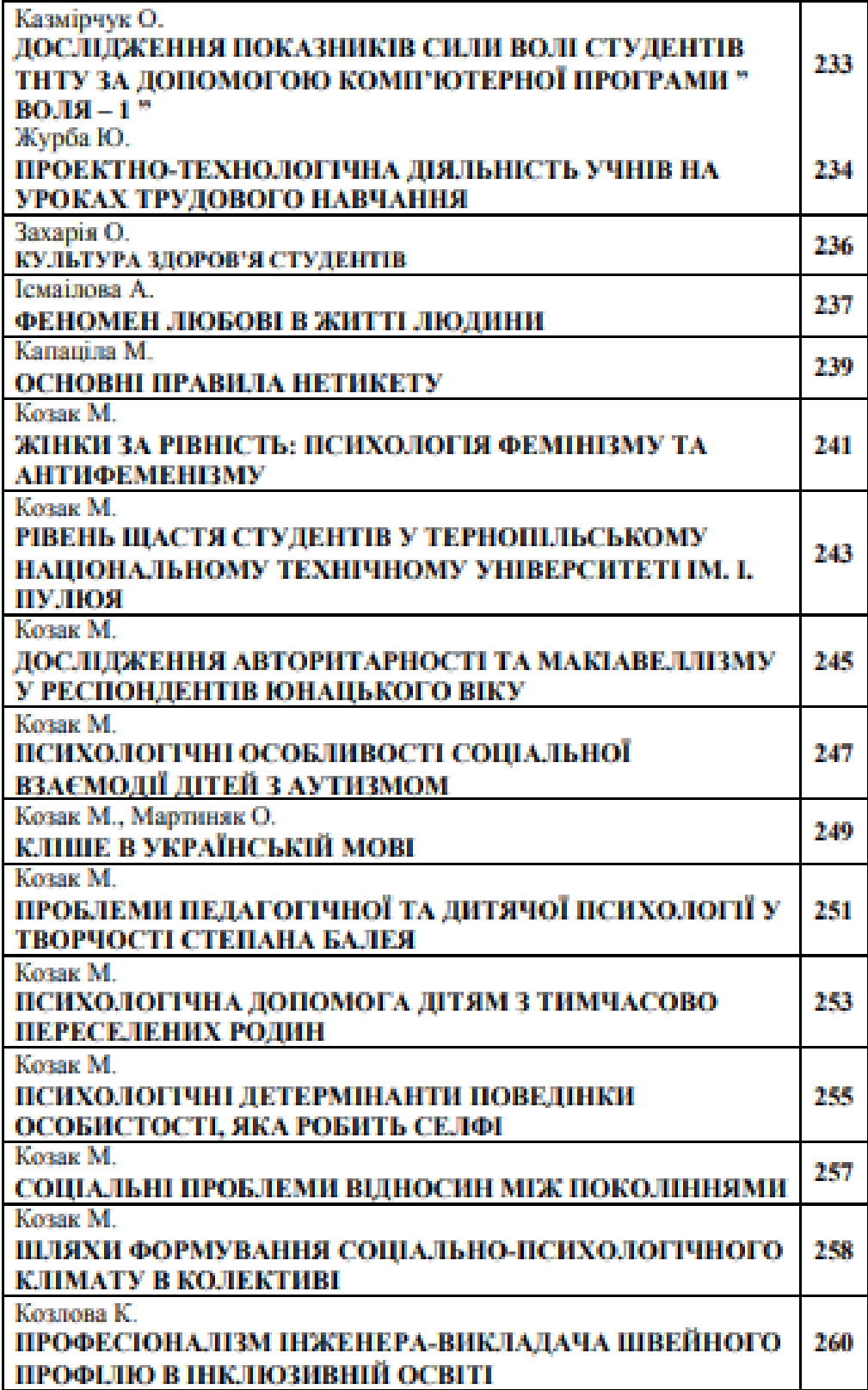

. Шиниродна студентська науково - технічна конференція<br>"ПРИРОДНИЧЕ ТА ГУМАНІТАРНІ НАУКИ. АКТУАЛЬНІ ПИТАННЯ"

**УЛК 81'27** Капаціла М. - ст. гр. КІ-306 Технічний коледж Тернопільського національного технічного університету імені Івана Пулюя

#### ОСНОВНІ ПРАВИЛА НЕТИКЕТУ

Науковий керівник: викладач-методист Бойчук Т. В.

Kapatsila M. Tehnical College Ternopil Ivan Puluj National Technical University

#### **BASIC RULES OF NETIOUETTE**

Supervisor: lecturer-methodologist Boichuk T.

Ключові слова: нетикет. Інтернет-спілкування, основні засади комунікації. Keywords: netiquette, Internet communication, basic principles of communication.

3 розвитком інформаційних технологій Інтернет-спілкування стало невіл'ємною частиною нашого життя. Ним послуговуються не лише комп'ютериі фахівці, а й звичайні користувачі, адже глобальна мережа є багатофункційним комунікативним середовищем. Правила мовлениевої поведінки регулюють усі сфери життя сучасної людини, відтак виникла потреба створення певного етикету й для соціальних мереж.

Поняття «нетикет» з'явилося в середині 80-х років XX століття й погднує в собі 2 слова: «мережа» (англ. «net») й «етикет» (франц. «etiquette»). Інколи його ще називають «мережевий етикет» або «Інтернет-етикет». Він створений для того, щоб усім (і досвідченим користупачам, і новачкам) було однаково комфортно спілкуватися в Інтернет-просторі. Дотримуватися нетикету вкрай необхідно, адже мережа - це громадське місце. Тому не можна робити ті речі, які не заохочуються в будь-якому цивілізованому суспільстві.

Положения нетикету розділяють на три основні категорії:

психологічні, емоційні (використання звертань: «Ти», «Ви», смайликів, підтримка або ігнорування новачків тощо);

адміністративні (правила заголовків тем, правила цитування, допустимість реклами, флейму, потреба дотримуватися тематики товариства);

технічні (використання певної довжини рядків, обмеження на розмір листів, їх підписи, дозволеність написання у верхньому регістрі, допустимість форматувания, виділения курсивом, кольором тощо).

Процес становления нетикету ще тривае, однак основні його правила вже можна прописати.

> Пам'ятайте, що ви спілкуєтесь із людиною.

Користувачі Інтернету досить часто забувають, що за текстовим повідомленням на екрані стоїть жива людина. Тому уникайте тролінгу, не провокуйте конфліктних ситуацій, а перед тим, як написати щось образливе, подумайте, чи змогли б ви сказати ne niu-na-niu.

> Дотримуйтеся тих самих правил поведінки, що й у реальному житті.

Віртуальне спілкування часто дає людям відчуття анонімності, яка асоціюється з безкарністю. У за'язку з цим користувачі мережі починають дозволяти собі більше, ніж у звичайному житті. Залишайтеся коректними, толерантними та пам'ятайте, що Інтернетом користуються й діти.

## .<br>Шиниродни студентська науково - технічна конференція<br>"ПРИРОДНИЧЕ ТА ГУМАНІТАРНІ НАУКИ. АКТУАЛЬНІ ПИТАННЯ"

> Iliavăre ianuai rvanatieri.

Технічні засоби дають змогу швидко копіювати тексти й зображення. Проте віртуальна комунікація не повинна стати фальшивою. Не використовуйте автоматичне розсилания привітань, краще напишіть кілька своїх щирих слів. Не забувайте про персональні звертання.

> Будьте грамотною людиною та дбайте про свій імідж.

Вражения про людину в Інтернеті складається з її висловлювань. Пишіть грамотно та логічно, слідкуйте за правдивістю фактів, які ви наводите. У жодному разі не можна використовувати непормативну лексику, нехтувати розділовими знаками, зловживати скорочениями та абревіатурами.

> Будьте ввічливими.

Привітатися, полякувати, попрошатися зі співрозмовником потрібно навіть у найкоротшій переписці. Коли йлеться про офіційне листування, якщо ви ще не готові відповісти по суті справи, то повідомте респондента про отримання листа. Адресант знатиме, що його лист не потрапив у спам і спокійно чекатиме відповіді.

> Evaure ruyusi a crani ra donaari cninsyaanus.

Знажайте на те, з ким, у який час і з якою метою ви спілкуєтеся. Те, що допустимо в одий групі, можуть вважати за образу та зневагу в іншій.

> Будьте обережиі з невербальними засобами спілкувания.

Поширюючи емотикони, малюночки, світлини й гіфки, будьте обережні. Подумайте, чи доречно це саме в такому форматі спілкування й чи правильно зрозумноть їх ваші співрозмовники.

> Поважайте приватийсть.

Оприлюдиения повідомлень, особистих світлин та іншої інформації, яку ваш співрозмовник надсилав у приватному листуванні, є неприйнятним.

> Не игручайтесь у конфлікти й не провокуйте їх.

Доволі часто на просторах Інтернету внинкають конфліктиі ситуації. Зазвичай основна мета таких суперечок - викликати реакцію у користувачів. Глобальна мережа не забороняє флейми, але ними не можна зловживати. Нетикет не заохочує дій, які провокують справжи інформаційні війни.

≻ Не будьте надміру критичними.

Некоректних і нав'язливих настанов ніхто не любить. Навіть доброзичливном порадами не варто зловживати. Якщо ж ви все-таки звертаете увагу користувача на його помилку, робіть це тактовно й непублічно.

> Пам'ятайте про безпеку.

Намагайтесь без зайвої потреби не вказувати приватну інформацію на своїх сторінках, перевіряйте безпечність сайтів.

> Допомагайте іншим там, де ви це можете зробити.

Якщо ви с компетентними у певній сфері й можете дати відповідь на поставлене в мережі запитання - відповідайте. Обміннойтесь інформацією, оскільки сам Інтернет розвинувся завдяки бажанню людей ділитися нею.

> Пам'ятайте про авторське право.

Не видавайте роботи, завантажені з Інтернету, за свої - це не лише не чесно, але й не законно. Також не варто поширювати захищені авторським правом матеріали, адже це прирівнюється до крадіжки.

> Не майте ілюзій і поважайте віртуальний простір інших.

Отже, дотримания основних правил нетикету уможливлює коректну та безпечну Інтернет-комунікацію.

#### **Вміст файлу Makeresume.php**

```
<?php namespace Mika\Resume\Components;
use Cms\Classes\ComponentBase;
use Illuminate\Http\Request;
use Input;
use mika\Resume\Models\Resume;
use mika\Resume\Models\Expirience;
use mika\Resume\Models\RLanguage;
use mika\Resume\Models\Skills;
use mika\Resume\Models\Additional;
use mika\Resume\Models\Achievement;
use mika\Resume\Models\RCourses;
use mika\Resume\Models\Education;
use mika\Resume\Models\Hobby;
use mika\Resume\Models\Publication;
use mika\Resume\Models\Recomendation;
use October\Rain\Exception\ValidationException;
use Url;
use Auth;
use Illuminate\Support\Facades\Session;
use RainLab\User\Models\User;
use Vdomah\Roles\Models\Role;
use Carbon\Carbon;
use Illuminate\Support\Facades\Redirect;
class Makeresume extends ComponentBase
{
     public $state;
     public $resumeId;
     public $resumelist;
     public $explists;
     public $skillslists;
     public $rlanglists;
     public $courselists;
     public $archlists;
     public $hobbylists;
     public $publicationlists;
     public $recommendlists;
     public $additlists;
     public $educlists;
     public function componentDetails()
        {
         return [
            'name' => 'makeresume ',
             'description' => 'No description provided yet...'
         ];
     }
```

```
public function defineProperties()
    \{return [];
    \}public function boot()
    \sqrt{ }$localeCode = Lang::getLocale();
                                                            \mathbf{I}=\mathbf{I}setlocale (LC TIME,
                                  $localeCode
strtoupper($localeCode) . '.UTF-8');
    \}public function onRun()
        $sessState=Session::get('state','0');
        if (($sessState==0)) {
            \text{5this} ->state = 2:
        \mathcal{F}elseif (($sessState==1)) { $this->state = 1; }
        else
        \{\text{5this} \rightarrow \text{state} = 2; \};
        if (Auth::check()) {
            if ($this->state==1) { //check open 2-3 step form
                $user = Author:qettUser();$userid = $user->id;//$userid = 1;
                $resumeListRes = Resume:: where('user id', $userid)-
\geq qet();
                //if is resume show resume list otherwise open make
resume form
                if (sizeof($resumeListRes)) {
                    $this->resumelist = $resumeListRes;
                    //dd($resumeListRes);
                else { //no data
                \uparrow// get data
                $resume id=Session::get('resume');
                $this->explists = Expirience::where('resume id',
$resume id) ->get();
                $this->skillslists = Skills::where('resume id',
$resume id) ->qet();
                $this ->educlists = Education::where('resume id',
$resume id) ->get();
                $this->courselists = RCourses:: where ('resume id',
$resume id) ->qet();
                                            Hobby::where('resume id',
                $this->hobbylists =
$resume id) ->get();
                $this->archlists = Achievement:: where ('resume id',
$resume id) ->qet();
                $this->additlists = Additional::where('resume id',
$resume id) ->qet();
```

```
 $this->rlanglists = RLanguage::where('resume_id', 
$resume_id)->get();
                $this->publicationlists = 
Publication::where('resume id', $resume id)->get();
                $this->recommendlists = 
Recomendation::where('resume_id', $resume_id)->get();
 }
         } //else { }
     }
    public function onSendFirstStep()
     {
     if (Auth::check()) {
        $userdata = \langle Input::only([\]'firstname resume',
            'last name resume',
             'email',
             'phone',
            'street addr',
             'zip',
             'city',
             'brif_exp',
             'acceptdata',
            'date birth',
             'sex',
            'driving lic',
             'nationality',
            'marital stat',
             'linkedin',
            'fb',
             'instagram',
             'website',
         ]);
         $this->validate($userdata);
         foreach ($userdata as $valueField) {
             $valueField = htmlspecialchars($valueField);
 }
         $firstname_resume = Input::get('firstname_resume');
        $last name resume = Input::get('last name resume');
         $email = Input::get('email');
         $phone = Input::get('phone');
        $street addr = Input::get('street addr');
         $zip = Input::get('zip');
         $city = Input::get('city');
         $brif_exp = Input::get('brif_exp');
         $acceptdata = Input::get('acceptdata');
        $date birth = Input::get('date birth');
         $sex = Input::get('sex');
         $driving_lic = Input::get('driving_lic');
         $nationality = Input::get('nationality');
```

```
$marital stat = Input:: qet ('marital stat');
         $linkedin = Input::get('linkedin');$fb = Input::get('fb');$instagram = Input::get('instagram');$website = Input::get('website');$user=Auth:: qetUser();
         $userid=$user->id;
         $userLocation=$user->city;
         $currency='rph$createdate=Carbon::now();
        Resume::insert(
             ['user id'=>$userid,
                  'name' => $firstname resume,
                  'lastname' => $last name resume,
                  'email' => \frac{1}{2}'phone' \Rightarrow $phone,
                  'street addr' => $street addr,
                  'zip' \Rightarrow \zeta zip,'city' => $city,'brief expir'=>$brif exp,
                  'date birth'=>$date birth,
                  'sex' \Rightarrowsex,
                  'driving lic'=>$driving lic,
                  'nationality'=>$nationality,
                  'marital stat'=>$marital stat,
                  'linkedin'=>$linkedin,
                  'tb' \Rightarrow tfb,
                  'instagram'=>$instagram,
                  'website' =>$website,
                  'created at'=>$createdate,
             \overline{1}\rightarrow :
         //$this->resumeId=0;
         $resume=Resume:: where ('user id', $userid) ->latest() -
\frac{1}{2} >first();
         $this->resumeId=$resume->id;
        Session:: put ('resume', $this->resumeId);
         $this->state=1;
        Session::put('state', '1');
         return [
             't|resQuery' => $this->renderPartial('@two.htm')
        \exists;
    \}else {
        echo "Login please";
       return false;
    \left\{ \right\}\}
```

```
 protected function validate(array $data)
    {
        // Validate request
        $rules = [
             'firstname_resume' => 'required|min:3|max:100|alpha',
           'last name resume' => 'required|min:3|max:100|alpha',
           'email' => 'required|email',
           'phone' => 'numeric',
           'street addr' => 'min:3|max:191',
            'zip' => 'min:3|integer',
            'city' => 'required|min:3|max:100|alpha',
           'brif exp' => 'required|min:3',
           'acceptdata' => 'required',
        ];
        $messages = [
            'required' => 'The :attribute field is required.',
            'email.required' => 'We need to know your e-mail 
address!',
        ];
        $validator = \Validator::make($data, $rules,$messages);
        if ($validator->fails()) {
            throw new ValidationException($validator);
 }
     }
    public function onSubmitContactForm() {
       return "1"///[ //'resQuery' => $this-
>renderPartial('@one.htm') ]
 \mathcal{L} }
    public function onPrevOneForm() {
        $this->state=0;
        Session::put('state', '0');
        return [
             '#resQuery' => $this->renderPartial('@one.htm')
        ];//[ //'resQuery' => $this-
>renderPartial('@one.htm') ]
    }
    public function onSubmitTwoForm() {
        $resume_id=Session::get('resume');
        Session::put('state', '0');
        return Redirect::to('/shallresume?id='.$resume_id);//[ 
//'resQuery' => $this->renderPartial('@three.htm') ]
\mathcal{L}
```

```
 }
     public function onAddExperience() {
         $exp=\Input::only([
              'position',
              'city',
              'employer',
             'start_date',
             'end date',
             'cur_date',
             'work descript',
         ]);
         $position = Input::get('position');
         $city = Input::get('city');
         $employer = Input::get('employer');
        $start date = Input::get('start date');
        $end date = Input::get('end date');
        $cur date = Input::get('cur date');
         $work_descript = Input::get('work_descript');
     // $resume_id=5;
         $resume_id=Session::get('resume');
     Expirience::insert([
         'position'=>$position,
         'city'=>$city,
         'employer'=>$employer,
        'start date'=>$start date,
        'end date'=>$end date,
        'current date'=>$cur date,
        'work descript'=>$work descript,
        'resume id' \Rightarrow$resume id',
]);
       // $resume_id=5;
         $this->explists=Expirience::where('resume_id', 
$resume_id)->get();
         return [
              '#resExp' => $this->renderPartial('@expiriens.htm')
         ];
     }
     public function onAddEduc() {
         $exp=\Input::only([
              'degree',
             'educcity',
              'educschool',
             'educstart date',
             'educend date',
             'educcur date',
              'educdescription',
```

```
$degree = Input::get('degree');
        $educcity = Input::get('educcity');$educschool = Input::get('educschool');
        $educstart date = Input:: get ('educstart date');
        $educend date = Input:: get ('educend date');
        $educcur date = Input:: qet ('educcur date');
        $educdescription = Input::get('educdescription');
        //$resume id=5;
        $resume id=Session::get('resume');
    Education::insert([
        'degree'=>$degree,
        'city'=>$educcity,
        'school'=>$educschool,
        'start date'=>$educstart date,
        'end date'=>$educend date,
        'cur date'=>$educcur date,
        'description'=>$educdescription,
        'resume id'=>$resume_id,
\vert);
     // $resume id=5;
        $this->educlists=Education::where('resume id',
$resume id ) ->get() ;
        return [
            'tresEduc' => $this->renderPartial('@educ.htm')
        \vert ;
    \mathcal{E}public function onAddCourses() {
        $exp=\Input::only([
             'course name',
            'coursesschool',
             'coursesstart date',
             'coursesend date',
             'coursescur date',
             'coursesbrief',
        \vert \cdot \rangle ;
        $course name = Input:: get('course name');$coursesschool = Input:: qet ('coursesschool');
        $coursesstart date = Input:: get ('coursesstart date');
        $coursesend date = Input:: get ('coursesend date');
        $coursesbrief = Input::get('coursesbrief');
      // $resume id=5;
        $resume id=Session::get('resume');
    RCourses::insert([
        'course name'=>$course name,
        'school'=>$coursesschool,
        'start date'=>$coursesstart date,
```

```
'end date'=>$coursesend date,
         'brief'=>$coursesbrief,
         'resume_id'=>$resume_id,
]);
         $resume_id=Session::get('resume');
        // $resume_id=5;
         $this->courselists=RCourses::where('resume_id', 
$resume_id)->get();
         return [
              '#resCourses' => $this->renderPartial('@courses.htm')
         ];
     }
     public function onAddSkills() {
         $exp=\Input::only([
              'skills',
              'skillslevel',
         ]);
         $skills = Input::get('skills');
         $skillslevel = Input::get('skillslevel');
       // $resume_id=5;
         $resume_id=Session::get('resume');
     Skills::insert([
         'skills'=>$skills,
         'level'=>$skillslevel,
        'resume id'=>$resume id,
]);
        // $resume_id=Session::get('resume');
        // $resume_id=5;
         $this->skillslists=Skills::where('resume_id', $resume_id)-
>get();
         return [
              '#resSkills' => $this->renderPartial('@skills.htm')
         ];
     }
     public function onAddLang() {
         $exp=\Input::only([
              'lang',
              'langlevel',
         ]);
         $lang = Input::get('lang');
         $langlevel = Input::get('langlevel');
         $resume_id=Session::get('resume');
      // $resume id=5;
```

```
 RLanguage::insert([
         'lang'=>$lang,
         'level'=>$langlevel,
        'resume_id'=>$resume_id,
]);
        // $resume_id=Session::get('resume');
       // $resume_id=5;
         $this->rlanglists=RLanguage::where('resume_id', 
$resume_id)->get();
         return [
             '#resrlang' => $this->renderPartial('@rlanguage.htm')
         ];
     }
     public function onAddAchivement() {
         $exp=\Input::only([
            'achivement brief',
              ]);
         $brief = Input::get('achivement_brief');
         $resume_id=Session::get('resume');
         $resume_id=5;
     Achievement::insert([
         'brief'=>$brief,
        'resume_id'=>$resume_id,
]);
        // $resume_id=Session::get('resume');
       // $resume_id=5;
         $this->rlanglists=Achievement::where('resume_id', 
$resume_id)->get();
         return [
             '#resAchievement' => $this-
>renderPartial('@archivement.htm')
        ];
     }
     public function onDelExperience() {
         $idExp=Input::get('id');
         Expirience::where('id',$idExp)->delete();
      // $resume_id=5;
         $this->explists=Expirience::where('resume_id', 
$resume_id)->get();
         return [
             '#resExp' => $this->renderPartial('@expiriens.htm')
         ];
}
     public function onDelSkills() {
```

```
 $idSkills=Input::get('skillsid');
         Skills::where('id',$idSkills)->delete();
    // $resume id=5;
         $this->skillslists=Skills::where('resume_id', $resume_id)-
>get();
         return [
             '#resSkills' => $this->renderPartial('@skills.htm')
         ];
}
    public function onDelrLang() {
         $idSkills=Input::get('rlangid');
         RLanguage::where('id',$idSkills)->delete();
     // $resume_id=5;
         $this->rlanglists=RLanguage::where('resume_id', 
$resume_id)->get();
         return [
             '#resrlang' => $this->renderPartial('@rlanguage.htm')
         ];
}
public function onDelEduc() {
         $idEduc=Input::get('ideduc');
        Education::where('id', $idEduc)->delete();
   // $resume id=5;
         $this->educlists=Education::where('resume_id', 
$resume_id)->get();
         return [
             '#resEduc' => $this->renderPartial('@educ.htm')
         ];
}
public function onDelCourses() {
         $idc=Input::get('idcourses');
     Achievement::where('id',$idc)->delete();
   // $resume id=5;
         $this->archlists=Achievement::where('resume_id', 
$resume_id)->get();
         return [
             '#achievement' => $this-
>renderPartial('@achievement.htm')
         ];
}
public function onDelAchievement() {
         $idc=Input::get('idcourses');
         RCourses::where('id',$idc)->delete();
   // $resume id=5;
         $this->courselists=RCourses::where('resume_id', 
$resume_id)->get();
         return [
             '#resCourses' => $this->renderPartial('@courses.htm')
         ];
```
}}

#### **Вміст файлу Freeresume.php**

```
<?php namespace Mika\Resume\Components;
use Carbon\Carbon;
use Cms\Classes\ComponentBase;
use IgorKapatsila\Works\Models\Vacancy;
use Winter\Rain\Exception\ValidationException;
use Illuminate\Support\Facades\Input;
use RainLab\User\Facades\Auth;
use Illuminate\Support\Facades\Session;
use Illuminate\Support\Facades\Redirect;
/**
 * Class Freeresume
* @package Mika\Resume\Components
 */
class Freeresume extends ComponentBase
{
public $first_name;
public $last_name;
    public function componentDetails()
     {
        return [
           'name' => 'freeresume Component',
             'description' => 'Creating form for make free resume'
        ];
     }
    public function defineProperties()
    {
        return [
            'result path' \Rightarrow [
'title' \Rightarrow'mika.resume::lang.freeresume.res path title',
               'description' \Rightarrow'mika.resume::lang.freeresume.res_path_description',
               'default' => '/rfreeresume',
            ],
        ];
     }
     /**
     * function onSendFreeResume() get data from user form
\star * @return bool
     */
    public function onSendFreeResume() {
        $vacancy = \Input::only([
            'firstname resume',
```

```
'last name resume',
             'email',
             'phone',
            'street addr',
             'zip',
            'city',
             'brif_exp',
             'expirience',
             'skills',
             'rlang',
             'educ',
           ]);
         // Validate request
         $this->validate($vacancy);
         $secret = "6LfNckQaAAAAAN5mg-WWpqHiMzQwoAdZQFzU3n5P";
         foreach ($vacancy as $valueField) {
             $valueField = htmlspecialchars($valueField);
 }
        // $val1 = sprintf('%s', Input::get('name vacancy'));// $this->val vac = $val1;
         // $this->rezs = $vacancy;
         $this->first_name = Input::get('firstname_resume');
        $this->last name = Input::get('last name resume');
         $email = Input::get('email');
         $phone = Input::get('phone');
        $street addr = Input::get('street addr');
         $zip = Input::get('zip');
         $city = Input::get('city');
        $bright if exp = Input::get('brief exp'); $expirience = Input::get('expirience');
         $skills = Input::get('skills');
         $rlang = Input::get('rlang');
         $educ = Input::get('educ');
         $user=Auth::getUser();
         $createdate=Carbon::now();
        Session::put('firstname_resume', $this->first_name);
        Session::put('lastname_resume', $this->last_name);
        Session::put('email', $email);
         Session::put('phone', $phone);
        Session::put('street addr', $street addr);
         Session::put('zip', $zip);
         Session::put('city', $city);
        Session::put('brif exp', $brif exp);
         Session::put('expirience', $expirience);
         Session::put('skills', $skills);
        Session::put('rlang', $rlang);
        Session::put('educ', $educ);
```

```
 return Redirect::to('/rfreeresume');
 }
    protected function validate(array $data)
\{ // Validate request
        $rules = ['firstname resume' => 'required|min:3|max:100|string',
            'last name resume' => 'required|min:3|max:100|string',
            'email' => 'required|min:3|max:100|email',
             'phone' => 'required|min:6|numeric',
            'street addr' => 'required|min:3|max:100|string',
            'zip' => 'required|min:5|numeric',
            'city' => 'required|min:3|max:100|string',
            'brif exp' => 'required|min:3|string',
            'expirience' => 'required|min:3|string',
             'skills' => 'required|min:3|string',
             'rlang' => 'required|min:3|string',
            'educ' => 'required|min:3|string',
         ];
         $messages = [
             'required' => 'The :attribute field is required.',
         ];
         $validator = \Validator::make($data, $rules);
         if ($validator->fails()) {
             throw new ValidationException($validator);
         }
     }
```
}
